# IP Commands

The Internet Protocol (IP) is a packet-based protocol used to exchange data over computer networks. IP handles addressing, fragmentation, reassembly, and protocol demultiplexing. It is the foundation on which all other Internet protocols, collectively referred to as the Internet Protocol suite, are built. IP is a network-layer protocol that contains addressing information and some control information that allows data packets to be routed.

The Transmission Control Protocol (TCP) is built upon the IP layer. TCP is a connection-oriented protocol that specifies the format of data and acknowledgments used in the transfer of data. TCP also specifies the procedures that the computers use to ensure that the data arrives correctly. TCP allows multiple applications on a system to communicate concurrently because it handles all demultiplexing of the incoming traffic among the application programs.

Use the commands in this chapter to configure and monitor IP networks. For IP protocol configuration information and examples, refer to the "Configuring IP" chapter of the *Router Products Configuration Guide*.

# **access-class**

Use the **access-class** line configuration command to restrict incoming and outgoing connections between a particular virtual terminal line (into a Cisco device) and the addresses in an access list. The **no access-class** command removes access restrictions on the line for the specified connections.

```
access-class access-list-number {in | out}
no access-class access-list-number {in | out}
```
## **Syntax Description**

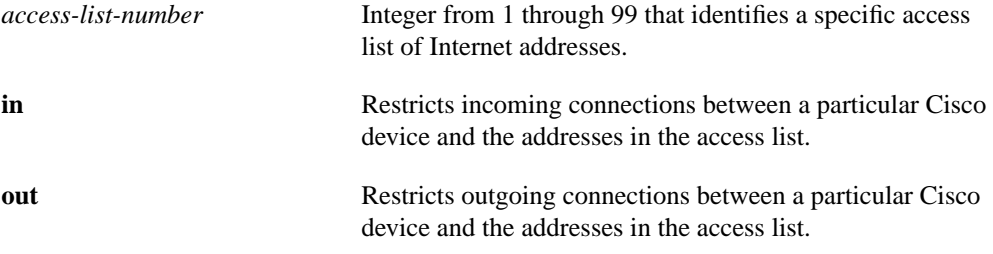

# **Default**

No access lists are defined.

## **Command Mode**

Line configuration

#### **Usage Guidelines**

Remember to set *identical restrictions* on all the virtual terminal lines because a user can connect to any of them.

To display the access lists for a particular terminal line, use the **show line** EXEC command and specify the line number.

#### **Examples**

The following example defines an access list that permits only hosts on network 192.89.55.0 to connect to the virtual terminal ports on the router:

```
access-list 12 permit 192.89.55.0 0.0.0.255
line 1 5
access-class 12 in
```
The following example defines an access list that denies connections to networks other than network 36.0.0.0 on terminal lines 1 through 5:

```
access-list 10 permit 36.0.0.0 0.255.255.255
line 1 5
access-class 10 out
```
# **Related Command**

A dagger (†) indicates that the command is documented in another chapter.

**show line** †

# **access-list (standard)**

Use the **access-list** global configuration command to create or remove an access list and control access to it. Use the **no access-list** command to delete the entire access list.

**access-list** *access-list-number* {**permit** | **deny**} *source* [*source-mask*] **no access-list** *access-list-number*

### **Syntax Description**

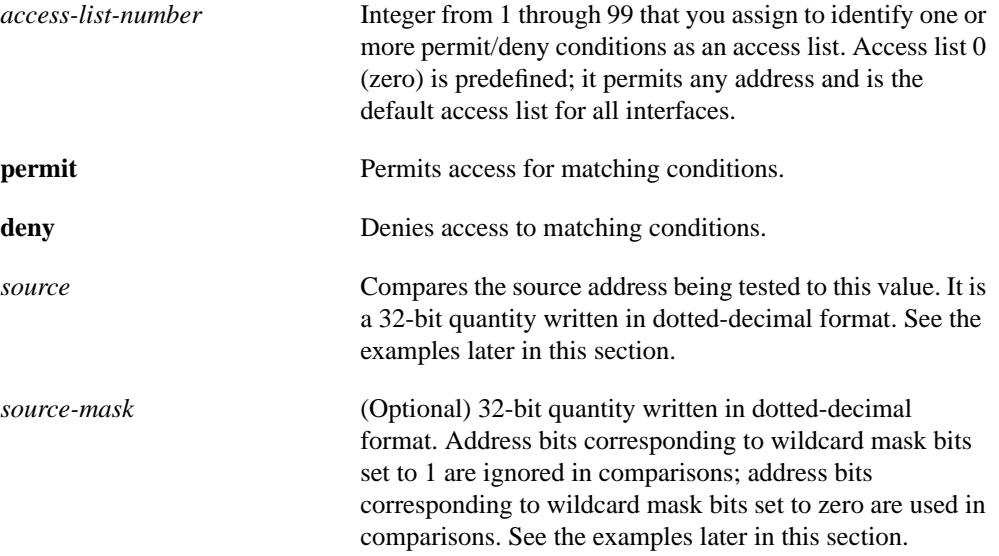

### **Default**

The access list defaults to an implicit deny statement for everything that has not been permitted.

#### **Command Mode**

Global configuration

#### **Usage Guidelines**

Plan your access conditions carefully and be aware of the implicit deny.

You can use access lists to control the transmission of packets on an interface, to control virtual terminal line access, and to restrict contents of routing updates.

Use the **show access-lists** EXEC command to display the contents of all access lists.

#### **Examples**

The following example of a standard access list allows access for only those hosts on the three specified networks. It assumes that subnetting is not used; the masks apply to the host portions of the network addresses. Any hosts with a source address that does not match the access list statements will be rejected.

```
access-list 1 permit 192.5.34.0 0.0.0.255
access-list 1 permit 128.88.1.0 0.0.255.255
access-list 1 permit 36.0.0.0 0.255.255.255
! (Note: all other access implicitly denied)
```
To specify a large number of individual addresses more easily, you can omit the address mask; that is, all zeros from the **access-list** command. Thus, the following two configuration commands are identical in effect:

```
access-list 2 permit 36.48.0.3
access-list 2 permit 36.48.0.3 0.0.0.0
```
**Related Command show access-lists**

# **access-list (extended)**

Use the extended **access-list** global configuration command to create or remove an extended access list. Use the **no access-list** command to delete the entire extended access list.

**access-list** *access-list-number* {**permit** | **deny**} *protocol source source-mask destination destination-mask* [*operator operand*] [**established**]

**no access-list** *access-list-number*

# **Syntax Description**

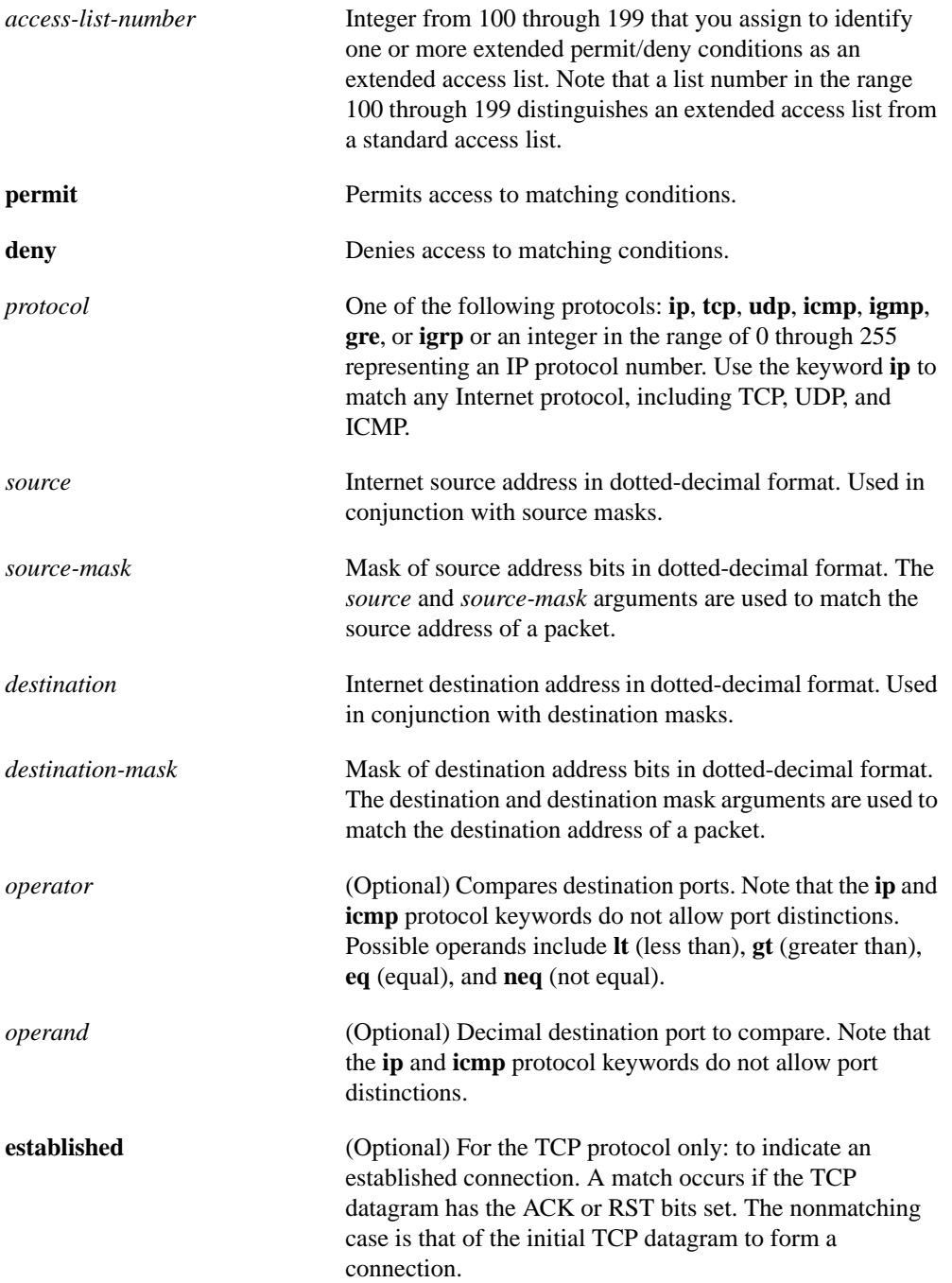

### **Default**

An extended access list defaults to an implicit deny statement for everything that has not been permitted.

#### **Command Mode**

Global configuration

### **Usage Guidelines**

You can use access lists to control the transmission of packets on an interface, to control virtual terminal line access, and to restrict contents of routing updates. The router stops checking the extended access list after a match occurs.

Fragmented IP packets, other than the initial fragment, are immediately accepted by any extended IP access list.

**Note** After an access list is created initially, any subsequent additions (possibly entered from the terminal) are placed at the end of the list. In other words, you cannot selectively add or remove access list command lines from a specific access list.

### **Example**

In the following example, the Ethernet network is a Class B network with the address 128.88.0.0, and the mail host's address is 128.88.1.2. The keyword **established** is used only for the TCP protocol to indicate an established connection. A match occurs if the TCP datagram has the ACK or RST bits set, which indicate that the packet belongs to an existing connection.

```
access-list 102 permit tcp 0.0.0.0 255.255.255.255 128.88.0.0 0.0.255.255 established
access-list 102 permit tcp 0.0.0.0 255.255.255.255 128.88.1.2 0.0.0.0 eq 25
interface ethernet 0
ip access-group 102 in
```
**Related Commands**

**ip access-group show access-lists**

# **arp (global)**

Use the **arp** global configuration command to install a permanent entry in the ARP cache. The router uses this entry to translate 32-bit Internet Protocol addresses into 48-bit hardware addresses. Use the **no arp** command to remove the specified entry from the ARP cache.

**arp** *ip-address hardware-address type* [**alias**] **no arp** *ip-address hardware-address type* [**alias**]

# **Syntax Description**

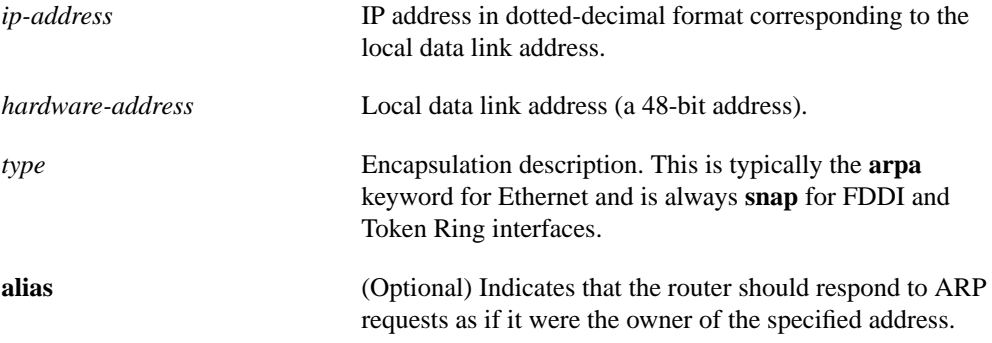

# **Default**

No entries are permanently installed in the ARP cache.

#### **Command Mode**

Global configuration

#### **Usage Guidelines**

Because most hosts support dynamic resolution, you generally do not need to specify static ARP cache entries.

To remove all nonstatic entries from the ARP cache, use the **clear arp-cache** privileged EXEC command**.**

### **Example**

The following is an example of a static ARP entry for a typical Ethernet host:

```
arp 192.31.7.19 0800.0900.1834 arpa
```
# **Related Command**

**clear arp-cache**

# **arp (interface)**

Use the **arp** interface configuration command to control the interface-specific handling of IP address resolution into 48-bit Ethernet, FDDI, and Token Ring hardware addresses. Use the **no arp** command to selectively disable the specified interface encapsulation type.

**arp** {**arpa** | **probe** | **snap**} **no arp** {**arpa** | **probe** | **snap**}

### **Syntax Description**

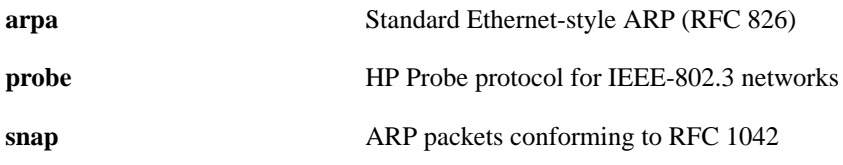

#### **Default**

Standard Ethernet-style ARP

#### **Command Mode**

Interface configuration

#### **Usage Guidelines**

Unlike most commands that take multiple arguments, arguments to the **arp** command are not mutually exclusive. Each command enables or disables a specific type of ARP. For example, if you enter the **arp arpa** command followed by the **arp probe** command, the router would send three (two for **probe** and one for **arpa**) packets each time it needed to discover a MAC address.

The **arp probe** command allows the router to use the Probe protocol (in addition to ARP) whenever it attempts to resolve an IEEE-802.3 or Ethernet local data link address. The subset of Probe that performs address resolution is called Virtual Address Request and Reply. Using Probe, the router can communicate transparently with Hewlett-Packard IEEE-802.3 hosts that use this type of data encapsulation.

**Note** Cisco's support for HP Probe proxy support changed as of Software Release 8.3(2) and subsequent software releases. The **no arp probe** command is now the default. All interfaces that will use Probe must now be explicitly configured for **arp probe**.

The **show interfaces** EXEC command displays the type of ARP being used on a particular interface. To remove all nonstatic entries from the ARP cache, use the **clear arp-cache** privileged EXEC command.

# **Example**

The following example enables probe services:

interface ethernet 0 arp probe

# **Related Commands**

**clear arp-cache show interfaces**

# **arp timeout**

Use the **arp timeout** interface configuration command to control the number of seconds an ARP cache entry will stay in the cache. Use the **no arp timeout** command to restore the default value.

**arp timeout** *seconds* **no arp timeout** *seconds*

### **Syntax Description**

*seconds* Value used to age an ARP cache entry related to that interface. A value of 0 (zero) seconds sets no timeout; then the cache entries are never cleared.

#### **Default**

14400 seconds (4 hours)

#### **Command Mode**

Interface configuration

#### **Usage Guidelines**

This command is ignored when issued on interfaces that do not use ARP. The **show interfaces** EXEC command displays the ARP timeout value. The value follows the "Entry Timeout:" heading, as seen in this sample **show interfaces** display:

ARP type: ARPA, PROBE, Entry Timeout: 14400 sec

#### **Example**

The following example illustrates how to set the ARP timeout to 12000 seconds to allow entries to time out more quickly than the default:

interface ethernet 0 arp timeout 12000

**Related Command show interfaces**

# **clear arp-cache**

Use the **clear arp-cache** privileged EXEC command to remove all dynamic entries from the ARP cache, to clear the fast-switching cache, and to clear the IP route cache.

**clear arp-cache**

#### **Syntax Description**

This command has no arguments or keywords.

# **Command Mode**

Privileged EXEC

# **Example**

The following example removes all dynamic entries from the ARP cache and clears the fastswitching cache:

clear arp-cache

#### **Related Commands**

**arp** (global) **arp** (interface)

# **clear host**

Use the **clear host** privileged EXEC command to remove one or all entries from the host name-andaddress cache.

```
clear host {name | *}
```
# **Syntax Description**

*name* Particular host entry to remove.

**\*** Removes all entries.

**Command Mode**

Privileged EXEC

# **Usage Guidelines**

The host name entries will not be removed from NVRAM, but will be cleared in running memory.

# **Example**

The following example clears all entries from the host name-and-address cache:

clear host \*

**Related Command show hosts ip host**

# **clear ip accounting**

Use the **clear ip accounting** privileged EXEC command to clear the active database when IP accounting is enabled. Use the **clear ip accounting checkpoint** command to clear the checkpointed database when IP accounting is enabled.

**clear ip accounting** [**checkpoint**]

### **Syntax Description**

**checkpoint** (Optional) Clears the checkpointed database.

#### **Command Mode**

Privileged EXEC

#### **Usage Guidelines**

You can also clear the checkpointed database by issuing the **clear ip accounting** command twice in succession.

#### **Example**

The following example clears the active database when IP accounting is enabled:

clear ip accounting

#### **Related Commands**

**ip accounting ip accounting-list ip accounting-threshold ip accounting-transits show ip accounting**

# **clear ip route**

Use the **clear ip route** privileged EXEC command to remove one or more routes from the IP routing table.

**clear ip route** {*network* [*mask*] | **\***}

# **Syntax Description**

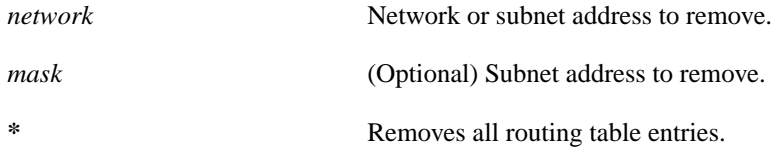

# **Default**

All entries are removed.

# **Command Mode**

Privileged EXEC

# **Example**

The following example removes a route to network 132.5.0.0 from the IP routing table:

```
clear ip route 132.5.0.0
```
# **clear ip sse**

Use the **clear ip sse** privileged EXEC command to cause the route processor to recompute the SSE program for IP on the Cisco 7000 series.

**clear ip sse**

#### **Syntax Description**

This command has no arguments or keywords.

**Default**

Disabled

# **Command Mode**

Privileged EXEC

#### **Usage Guidelines**

The silicon switching engine (SSE) is on the Silicon Switch Processor (SSP) board in the Cisco 7000.

This command also updates the SSE cache for IP.

#### **Example**

The following example causes the route processor to recompute the program for IP:

clear ip sse

# **clear sse**

Use the **clear sse** privileged EXEC command to reinitialize the route processor on the Cisco 7000 series.

**clear sse**

## **Syntax Description**

This command has no arguments or keywords.

**Default**

Disabled

# **Command Mode**

Privileged EXEC

#### **Usage Guidelines**

The silicon switching engine (SSE) is on the Silicon Switch Processor (SSP) board in the Cisco 7000.

# **Example**

The following example causes the route processor to be reinitialized:

clear sse

# **dnsix-dmdp retries**

Use the **dnsix-dmdp retries** global configuration command to set the retransmit count used by the DNSIX Message Delivery Protocol (DMDP). Use the **no dnsix-dmdp retries** command to revert to the default number of retries.

**dnsix-dmdp retries** *count* **no dnsix-dmdp retries** *count*

### **Syntax Description**

*count* Number of times DMDP will retransmit a message. An integer from 0 through 200.

#### **Default**

Retransmits messages up to 4 times, or until acknowledged

# **Command Mode**

Global configuration

### **Example**

The following example sets the number of times DMDP will attempt to retransmit a message to 150:

dnsix-dmdp retries 150

#### **Related Commands**

**dnsix-nat authorized-redirection dnsix-nat primary dnsix-nat secondary dnsix-nat source dnsix-nat transmit-count**

# **dnsix-nat authorized-redirection**

Use the **dnsix-nat authorized-redirection** global configuration command to specify the address of a collection center that is authorized to change the primary and secondary addresses of the host to receive audit messages. Use the **no dnsix-nat authorized-redirection** command to delete the entry.

**dnsix-nat authorized-redirection** *ip-address* **no dnsix-nat authorized-redirection** *ip-address*

# **Syntax Description**

*ip-address* **IP** address of the host from which redirection requests are permitted

### **Default**

An empty list of addresses

# **Command Mode**

Global configuration

### **Usage Guidelines**

Use multiple **dnsix-nat authorized-redirection** commands to specify a set of hosts that are authorized to change the destination for audit messages. Redirection requests are checked against the configured list, and if the address is not authorized the request is rejected and an audit message is generated. If no address is specified, no redirection messages are accepted.

### **Example**

The following example specifies that the address of the collection center that is authorized to change the primary and secondary addresses is 193.1.1.1.

dnsix-nat authorization-redirection 193.1.1.1.

# **dnsix-nat primary**

Use the **dnsix-nat primary** global configuration command to specify the IP address of the host to which DNSIX audit messages are sent. Use the **no dnsix-nat primary** command to delete the entry.

**dnsix-nat primary** *ip-address* **no dnsix-nat primary** *ip-address*

#### **Syntax Description**

*ip-address* IP address for the primary collection center

# **Default**

Messages are not sent.

#### **Command Mode**

Global configuration

#### **Usage Guidelines**

An IP address must be configured before audit messages can be sent.

#### **Example**

The following example configures an IP address as the address of the host to which DNSIX audit messages are sent:

dnsix-nat primary 194.1.1.1

# **dnsix-nat secondary**

Use the **dnsix-nat secondary** global configuration command to specify an alternate IP address for the host to which DNSIX audit messages are sent. Use the **no dnsix-nat secondary** command to delete the entry.

**dnsix-nat secondary** *ip-address* **no dnsix-nat secondary** *ip-address*

# **Syntax Description**

*ip-address* **IP** address for the secondary collection center

### **Default**

No alternate IP address is known.

# **Command Mode**

Global configuration

#### **Usage Guidelines**

When the primary collection center is unreachable, audit messages are sent to the secondary collection center instead.

### **Example**

The following example configures an IP address as the address of an alternate host to which DNSIX audit messages are sent:

```
dnsix-nat secondary 193.1.1.1
```
# **dnsix-nat source**

Use the **dnsix-nat source** global configuration command to start the audit-writing module and to define audit trail source address. Use the **no dnsix-nat source** command to disable the DNSIX audit trail writing module.

**dnsix-nat source** *ip-address* **no dnsix-nat source** *ip-address*

## **Syntax Description**

*ip-address* Source IP address for DNSIX audit messages

# **Default**

Disabled

#### **Command Mode**

Global configuration

#### **Usage Guidelines**

This command must be issued before any of the other **dnsix-nat** commands. The configured IP address is used as the source IP address for DMDP protocol packets sent to any of the collection centers.

#### **Example**

The following example enables the audit trail writing module, and specifies that the source IP address for any generated audit messages should be the same as the primary IP address of interface Ethernet 0.

```
dnsix-nat source 128.105.2.5
interface ethernet 0
ip address 128.105.2.5 255.255.255.0
```
# **dnsix-nat transmit-count**

Use the **dnsix-nat transmit-count** global configuration command to cause the audit writing module to collect multiple audit messages in the buffer before sending the messages to a collection center. Use the **no dnsix-nat transmit-count** command to revert to the default audit message count.

**dnsix-nat transmit-count** *count* **no dnsix-nat transmit-count** *count*

## **Syntax Description**

*count* Number of audit messages to buffer before transmitting to the server. Integer from 1 through 200.

#### **Default**

One message is sent at a time.

#### **Command Mode**

Global configuration

#### **Usage Guidelines**

An audit message is sent as soon as the message is generated by the IP packet-processing code. The audit writing module can, instead, buffer up to several audit messages before transmitting to a collection center.

### **Example**

The following example configures the system to buffer five audit messages before transmitting them to a collection center:

dnsix-nat transmit-count 5

# **ip access-group**

Use the **ip access-group** interface configuration command to control access to an interface. Use the **no ip access-group** command to remove the specified access group.

```
ip access-group access-list-number {in | out}
no ip access-group access-list-number {in | out}
```
#### **Syntax Description**

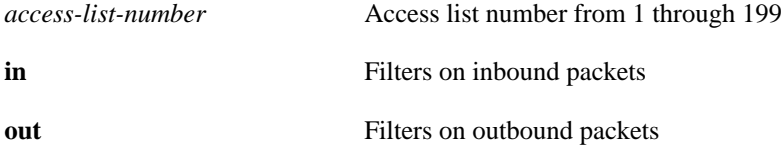

#### **Default**

Entering a keyword is strongly recommended, but if a keyword is not specified, **out** is the default.

### **Command Mode**

Interface configuration

#### **Usage Guidelines**

For inbound access lists, after receiving a packet, the router checks the source address of the packet against the access list. If the access list permits the address, the router continues to process the packet. If the access list rejects the address, the router discards the packet and returns an ICMP *Host Unreachable* message.

For outbound access lists, after receiving and routing a packet to a controlled interface, the router checks the source address of the packet against the access list. If the access list permits the address, the router transmits the packet. If the access list rejects the address, the router discards the packet and returns an ICMP Host Unreachable message.

Access lists are applied on either outbound or inbound interfaces.

If the specified access list does not exist, all packets are passed.

When you enable outbound access lists, you automatically disable autonomous switching for that interface.When you enable input access lists on any cBus or CxBus interface, you automatically disable autonomous switching for all interfaces (with one exception; an SSE configured with simple access lists can still switch packets, on output only).

#### **Example**

The following example applies list 101 on packets outbound from Ethernet 0:

```
interface ethernet 0
ip access-group 101 out
```
# **Related Commands**

**access-list** (extended) **show access-lists**

# **ip accounting**

Use the **ip accounting** interface configuration command to enable IP accounting on an interface. Use the **no ip accounting** command to disable IP accounting.

**ip accounting no ip accounting**

#### **Syntax Description**

This command has no arguments or keywords.

#### **Default**

Disabled

#### **Command Mode**

Interface configuration

#### **Usage Guidelines**

IP accounting is enabled on a per-interface basis. The IP accounting support records the number of bytes and packets switched through the system on a source and destination IP address basis. Only transit IP traffic is measured and only on an outbound basis; traffic generated by the router or terminating in the router is not included in the accounting statistics.

It does not matter whether or not IP fast switching or IP access lists are being used on that interface. The numbers will be accurate; however, IP accounting does not keep statistics if autonomous switching is enabled.

#### **Example**

The following example enables IP accounting on interface Ethernet 0:

```
interface ethernet 0
ip accounting
```
#### **Related Commands**

**clear ip accounting ip accounting-list ip accounting-threshold ip accounting-transits show ip accounting**

# **ip accounting-list**

Use the **ip accounting-list** global configuration command to specify a set of filters to control the hosts for which IP accounting information is kept. Use the **no ip accounting-list** command with the appropriate argument to remove this function.

**ip accounting-list** *ip-address mask* **no ip accounting-list** *ip-address mask*

# **Syntax Description**

*ip-address* IP address in dotted-decimal format

*mask* IP mask

# **Default**

No filters are defined.

# **Command Mode**

Global configuration

#### **Usage Guidelines**

The source and destination address of each IP datagram is logically ANDed with the *mask* and compared with the *ip-address*. If there is a match, the information about the IP datagram will be entered into the accounting database. If there is no match, the IP datagram is considered a *transit* datagram and will be counted according to the setting of the **ip accounting-transits** global configuration command.

### **Example**

The following example adds all hosts with IP addresses beginning with 192.31 to the list of hosts for which accounting information will be kept:

ip accounting-list 192.31.0.0 255.255.0.0

#### **Related Commands**

**clear ip accounting ip accounting ip accounting-threshold ip accounting-transits show ip accounting**

# **ip accounting-threshold**

Use the **ip accounting-threshold** global configuration command to set the maximum number of accounting entries to be created. Use the **no ip accounting-threshold** command to restore the default.

**ip accounting-threshold** *threshold* **no ip accounting-threshold** *threshold*

# **Syntax Description**

*threshold* Maximum number of entries (source and destination address pairs) that the router accumulates, preventing IP accounting from possibly consuming all available free memory.

#### **Default**

512 entries

## **Command Mode**

Global configuration

#### **Usage Guidelines**

The accounting threshold defines the maximum number of entries (source and destination address pairs) that the router accumulates, preventing IP accounting from possibly consuming all available free memory. This level of memory consumption could occur in a router that is switching traffic for many hosts. Overflows will be recorded; see the monitoring commands for display formats.

The default accounting threshold of 512 entries results in a maximumn table size of 12928 bytes. Active and checkpointed tables can reach this size independently.

#### **Example**

The following example sets the IP accounting threshold to only 500 entries:

```
ip accounting-threshold 500
```
#### **Related Commands**

**clear ip accounting ip accounting ip accounting-list ip accounting-transits show ip accounting**

# **ip accounting-transits**

Use the **ip accounting-transits** global configuration command to control the number of transit records that will be stored in the IP accounting database. Use the **no ip accounting-transits** command to remove this function, resetting the value to the default.

**ip accounting-transits** *count* **no ip accounting-transits**

## **Syntax Description**

*count* Number of transit records that will be stored in the IP accounting database

#### **Default**

 $\Omega$ 

## **Command Mode**

Global configuration

#### **Usage Guidelines**

Transit entries are those that do not match any of the filters specified by **ip accounting-list** global configuration commands. If no filters are defined, no transit entries are possible.

To maintain accurate accounting totals, the router software maintains two accounting databases: an active and a checkpointed database.

#### **Example**

The following example specifies that no more than 100 transit records are stored:

ip accounting-transit 100

#### **Related Commands**

**clear ip accounting ip accounting ip accounting-list ip accounting-threshold show ip accounting**

# **ip address**

Use the **ip address** interface configuration command to set an IP address for an interface. Use the **no ip address** command to remove the specified address.

**ip address** *ip-address mask* **no ip address** *ip-address mask*

#### **Syntax Description**

*ip-address* IP address

*mask* Mask for the associated IP subnet

#### **Default**

No IP address is defined for an interface.

# **Command Mode**

Interface configuration

#### **Usage Guidelines**

Hosts can determine subnet masks using the Internet Control Message Protocol (ICMP) Mask Request message. Routers respond to this request with an ICMP Mask Reply message.

You can disable IP processing on a particular interface by removing its IP address with the **no ip address** command. If the router detects another host using one of its IP addresses, it will print an error message on the console.

#### **Example**

In the following example, 131.108.1.27 is the primary address for Ethernet 0:

```
interface ethernet 0
ip address 131.108.1.27 255.255.255.0
```
# **ip address secondary**

Use the **ip address secondary** interface configuration command to set multiple IP addresses for an interface. Use the **no ip address secondary** command to remove the specified addresses.

**ip address** *ip-address mask* **secondary no ip address** *ip-address mask* **secondary**

# **Syntax Description**

*ip-address* IP address

*mask* Mask for the associated IP subnet

#### **Default**

No secondary IP addresses are defined.

### **Command Mode**

Interface configuration

### **Usage Guidelines**

Hosts can determine subnet masks using the Internet Control Message Protocol (ICMP) Mask Request message. Routers respond to this request with an ICMP Mask Reply message.

Packets generated by the router always use the primary interface IP address. Therefore, all routers on a segment should share the same primary network number.

**Note** When you are routing OSPF, ensure that all secondary addresses of an interface fall into the same OSPF area as the primary addresses.

### **Example**

In the following example, 131.108.1.27 is the primary address and 192.31.7.17 and 192.31.8.17 are secondary addresses for Ethernet 0:

```
interface ethernet 0
ip address 131.108.1.27 255.255.255.0
ip address 192.31.7.17 255.255.255.0 secondary
ip address 192.31.8.17 255.255.255.0 secondary
```
# **ip broadcast-address**

Use the **ip broadcast-address** interface configuration command to define a broadcast address for an interface. Use the **no ip broadcast-address** command to restore the IP broadcast address to the default.

**ip broadcast-address** [*ip-address*] **no ip broadcast-address** [*ip-address*]

# **Syntax Description**

*ip-address* (Optional) IP broadcast address for a network

### **Default**

Default address: 255.255.255.255 (all ones)

# **Command Mode**

Interface configuration

# **Example**

The following example specifies an IP broadcast address of 0.0.0.0:

ip broadcast-address 0.0.0.0

# **ip cache-invalidate-delay**

Use the **ip cache-invalidate-delay** global configuration command to control the invalidation rate of the IP route cache. Use the **no ip cache-invalidate-delay** command to allow the IP route cache to be immediately invalidated.

```
ip cache-invalidate-delay [minimum maximum quiet threshold]
no ip cache-invalidate-delay
```
# **Syntax Description**

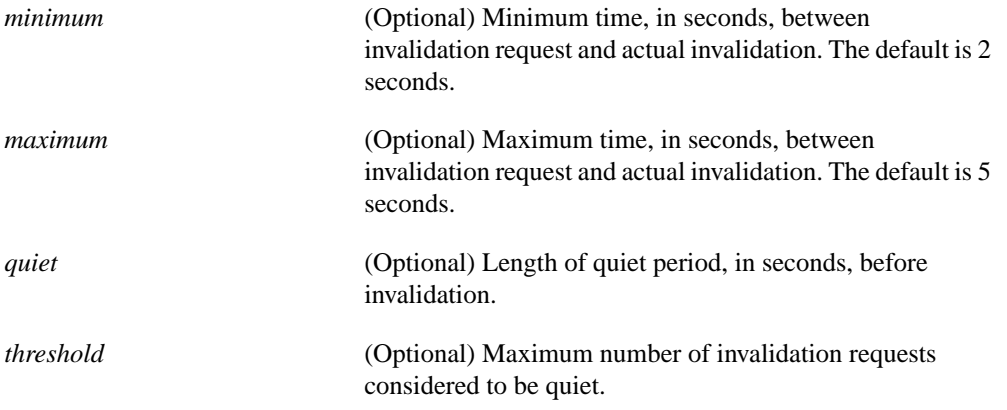

# **Default**

 $minimum = 2$  seconds  $maximum = 5$  seconds, and 3 seconds with no more than zero invalidation requests

# **Command Mode**

Global configuration

# **Usage Guidelines**

All cache invalidation requests are honored immediately.

This command should typically not be used except under the guidance of technical support personnel. Incorrect settings can seriously degrade network performance.

The IP fast switching and autonomous switching features maintain a cache of IP routes for rapid access. When a packet is to be forwarded and the corresponding route is not present in the cache, the packet is process-switched and a new cache entry is built. However, when routing table changes occur (such as when a link or an interface goes down), the route cache must be flushed so that it can be rebuilt with up-to-date routing information.

This command controls how the route cache is flushed. The intent is to delay invalidation of the cache until after routing has settled down, since there tend to be many route table changes clustered in a short period of time, and the cache may be flushed repeatedly, which may put a high CPU load on the router.

When this feature is enabled, and the system requests that the route cache be flushed, the request is held for at least *minimum* seconds. Then the system determines whether the cache has been "quiet," that is, less than *threshold* invalidation requests in the last *quiet* seconds. If the cache has been quiet, the cache is then flushed. If the cache does not become quiet within *maximum* seconds after the first request, it is flushed unconditionally.

Manipulation of these parameters trades off CPU utilization versus route convergence time. Note that this does not affect the timing of the routing protocols, but only of the removal of stale cache entries.

# **Example**

The following example sets a minimum delay of 5 seconds, a maximum delay of 30 seconds, and a quiet threshold of no more than 5 invalidation requests in the previous 10 seconds:

```
ip cache-invalidate-delay 5 30 10 5
```
**Related Commands ip route-cache show ip cache**

# **ip default-gateway**

Use the **ip default-gateway** global configuration command to define a default gateway (router) when IP routing is disabled. Use the **no ip default-gateway** command to disable this function.

**ip default-gateway** *ip-address* **no ip default-gateway** *ip-address*

### **Syntax Description**

*ip-address* IP address of the router

### **Default**

Disabled

#### **Command Mode**

Global configuration

### **Usage Guidelines**

The router sends any packets that need the assistance of a gateway to the address you specify. If another gateway has a better route to the requested host, the default gateway sends an ICMP redirect message to the router. The ICMP redirect message indicates which local router the router should use.

#### **Example**

The following example defines the router on IP address 192.31.7.18 as the default router:

```
ip default-gateway 192.31.7.18
```
**Related Command show ip redirects**

# **ip directed-broadcast**

Use the **ip directed-broadcast** interface configuration command to enable directed broadcast-tophysical broadcast translation on an interface. Use the **no ip directed-broadcast** command to disable directed broadcast-to-physical broadcast translation on an interface.

**ip directed-broadcast** [*access-list-number*] **no ip directed-broadcast** [*access-list-number*]

# **Syntax Description**

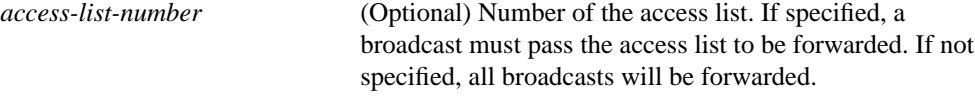

**Default** Enabled, with no list specified

### **Command Mode**

Interface configuration

#### **Usage Guidelines**

This feature is enabled only for those protocols configured using the **ip forward-protocol** global configuration command. An access list may be specified to control which broadcasts are forwarded. When an access list is specified, only those IP packets permitted by the access list are eligible to be translated from directed broadcasts to physical broadcasts.

# **Example**

The following example enables forwarding of IP directed broadcasts on interface Ethernet 0:

```
interface ethernet 0
ip directed-broadcast
```
#### **Related Command**

**ip forward-protocol**
## **ip domain-list**

Use the **ip domain-list** global configuration command to define a list of default domain names to complete unqualified host names. Use the **no ip domain-list** command with the appropriate argument to delete a name from the list.

**ip domain-list** *name* **no ip domain-list** *name*

## **Syntax Description**

*name* Domain name; do not include the initial period that separates an unqualified name from the domain name.

#### **Default**

No domain names are defined.

### **Command Mode**

Global configuration

#### **Usage Guidelines**

If there is no domain list, the domain name that you specified with the **ip domain-name** global configuration command is used. If there is a domain list, the default domain name is not used. The **ip domain-list** command is similar to the **ip domain-name** command, except that with **ip domainlist** you can define a list of domains, each to be tried in turn.

#### **Examples**

The following example adds several domain names to a list:

ip domain-list martinez.com ip domain-list stanford.edu

The following example adds a name to and then deletes a name from the list:

```
ip domain-list sunya.edu
no ip domain-list stanford.edu
```
#### **Related Command**

**ip domain-name**

# **ip domain-lookup**

Use the **ip domain-lookup** global configuration command to enable the IP Domain Name Systembased host name-to-address translation. Use the **no ip domain-lookup** command to disable the Domain Name System.

**ip domain-lookup no ip domain-lookup**

## **Syntax Description**

This command has no arguments or keywords.

## **Default**

Enabled

## **Command Mode**

Global configuration

## **Example**

The following example enables the IP Domain Name System-based host name-to-address translation:

ip domain-lookup

#### **Related Commands**

**ip domain-lookup nsap ip domain-name ip name-server**

## **ip domain-lookup nsap**

Use the **ip domain-lookup nsap** global configuration command to allow Domain Name System (DNS) queries for CLNS addresses. Use the **no ip domain-lookup nsap** command to disable this feature.

**ip domain-lookup nsap no ip domain-lookup nsap**

## **Syntax Description**

This command has no arguments or keywords.

## **Default**

Enabled

## **Command Mode**

Global configuration

## **Usage Guidelines**

With both IP and ISO CLNS enabled on a router, this feature allows the router to dynamically determine a CLNS address given a host name. This feature is useful for the ISO CLNS **ping** EXEC command and when making CLNS Telnet connections.

#### **Example**

The following example disables DNS queries of CLNS addresses:

no ip domain-lookup nsap

#### **Related Commands**

A dagger (†) indicates that the command is documented in another chapter.

**ip domain-lookup ping** (for ISO CLNS) †

## **ip domain-name**

Use the **ip domain-name** global configuration command to define a default domain name that the router uses to complete unqualified host names (names without a dotted-decimal domain name). Use the **no ip domain-name** command to disable the use of the Domain Name System*.*

**ip domain-name** *name* **no ip domain-name**

## **Syntax Description**

*name* Default domain name used to complete unqualified host names; do not include the initial period that separates an unqualified name from the domain name.

#### **Default**

Enabled

### **Command Mode**

Global configuration

## **Usage Guidelines**

Any IP host name that does not contain a domain name (that is, any name without a dot), will have the dot and cisco.com appended to it before being added to the host table.

#### **Example**

The following example defines cisco.com as the default domain name:

ip domain-name cisco.com

**Related Commands ip domain-list ip domain-lookup**

**ip name-server**

# **ip forward-protocol**

Use the **ip forward-protocol** global configuration command to specify which protocols and ports the router will forward. Use the **no ip forward-protocol** command (with the appropriate keyword and argument) to remove the protocol/port. Specifying just the protocol, without the port, disables all flooding for that protocol.

**ip forward-protocol** {**udp** [*port*] | **nd** | **sdns**} **no ip forward-protocol** {**udp** [*port*] | **nd** | **snds**}

#### **Syntax Description**

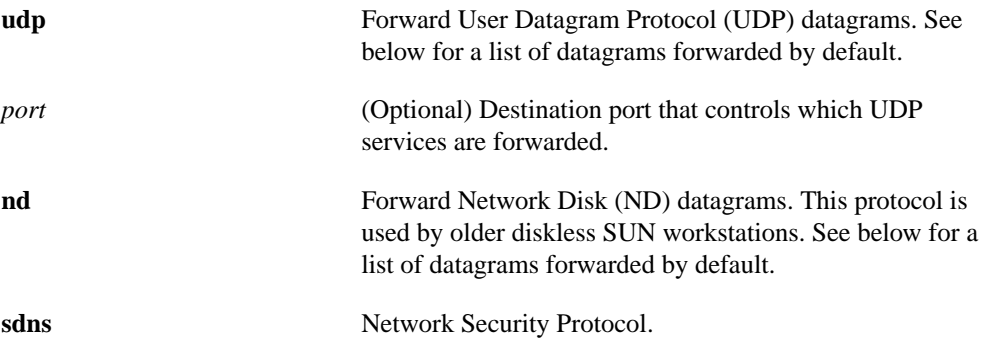

#### **Default**

If an IP helper address is defined, UDP forwarding is enabled on default ports.

If a helper address is specified and UDP forwarding is enabled, the following datagrams are forwarded by default:

- Trivial File Transfer (TFTP) (port 69)
- Domain Name System (port 53)
- Time service (port 37)
- NetBIOS Name Server (port 137)
- NetBIOS Datagram Server (port 138)
- Boot Protocol (BootP) client and server datagrams (port 67)
- TACACS service (port 49)

**Note** The use of **ip directed-broadcast** with the optional *access-list-number* argument overrides the behavior of this command.

#### **Command Mode**

Global configuration

## **Example**

The following example uses the **ip forward-protocol** command to specify forwarding of UDP only, then defines a helper address:

```
ip forward-protocol udp
!
interface ethernet 1
ip helper-address 131.120.1.0
```
## **Related Commands**

**ip directed-broadcast ip forward-protocol spanning-tree ip forward-protocol turbo-flood ip helper-address**

## **ip forward-protocol any-local-broadcast**

To forward any broadcasts including local subnet broadcasts, use the **ip forward-protocol anylocal-broadcast** global configuration command. To disable this type of forwarding, use the **no** form of this command.

**ip forward-protocol any-local-broadcast no ip forward-protocol any-local-broadcast**

## **Syntax Description**

This command has no arguments or keywords.

#### **Default**

Disabled

## **Command Mode**

Global configuration

## **Usage Guidelines**

The **ip forward-protocol any-local-broadcast** command forwards packets similarly to how the **ip forward-protocol spanning-tree** command does. That is, it fowards packets whose contents are all ones (255.255.255.255), all zeros (0.0.0.0), and, if subnetting is enabled, all networks (131.108.255.255) as an example in the network number 131.108.0.0. This mechanism also forward packets whose contents are the zeros version of the all-networks braodcast when subnetting is enabled (for example, 131.108.0.0). In addition, it forwards any local subnet broadcast packets.

Use the **ip forward-protocol any-local-broadcast** command in conjunction with the **ip forwardprotocol spanning-tree** command, not as a replacement for it.

#### **Example**

Assume a router is directly connected to subnet 1 of network 131.108.0.0 and that the netmask is 255.255.255.0. The following command enables the forwarding of IP broadcasts destined to 131.108.1.255 and 131.108.1.0 in addition to the broadcast addresses mentioned in the Usage Guidelines section:

ip forward-protocol any-local-broadcast

#### **Related Command**

**ip forward-protocol spanning-tree**

## **ip forward-protocol spanning-tree**

Use the **ip forward-protocol spanning-tree** global configuration command to permit IP broadcasts to be flooded throughout the internetwork in a controlled fashion. Use the **no ip forward-protocol spanning-tree** command to disable flooding of IP broadcasts.

**ip forward-protocol spanning-tree no ip forward-protocol spanning-tree**

## **Syntax Description**

This command has no arguments or keywords.

#### **Default**

Disabled

## **Command Mode**

Global configuration

## **Usage Guidelines**

Packets must meet the following criteria to be considered for flooding:

- The packet must be a MAC-level broadcast.
- The packet must be an IP-level broadcast; that is , an all-network broadcast (255.255.255.255) or major network broadcast (131.108.255.255, for example).
- The packet must be a TFTP, DNS, Time, NetBios, ND, or BootP packet or a UDP protocol specified by the **ip forward-protocol udp** global configuration command.
- The packet's time-to-live (TTL) value must be at least two.

A flooded UDP datagram is given the destination address specified by the **ip broadcast-address** interface configuration command on the output interface. The destination address can be set to any desired address. Thus, the destination address may change as the datagram propagates through the network. The source address is never changed. The TTL value is decremented.

After a decision has been made to send the datagram out on an interface (and the destination address possibly changed), the datagram is handed to the normal IP output routines and is therefore subject to access lists, if they are present on the output interface.

The **ip forward-protocol spanning-tree** command uses the database created by the bridging spanning-tree protocol. Therefore, the transparent bridging option must be in the routing software, and bridging must be configured on each interface that is to participate in the flooding in order to support this capability.

The spanning-tree-based flooding mechanism fowards packets whose contents are all ones (255.255.255.255), all zeros (0.0.0.0), and, if subnetting is enabled, all networks (131.108.255.255) as an example in the network number 131.108.0.0. This mechanism also forward packets whose contents are the zeros version of the all-networks braodcast when subnetting is enabled (for example, 131.108.0.0).

If an interface does not have bridging configured, it still will be able to receive broadcasts, but it will never forward broadcasts received on that interface, and it will never use that interface to send broadcasts received on a different interface.

If no actual bridging is desired, you can configure a type-code bridging filter that will deny all packet types from being bridged. Refer to the Transparent Bridging chapter in the *Router Products Configuration Guide* for more information about using access lists to filter bridged traffic. The spanning-tree database is still available to the IP forwarding code to use for the flooding.

This command is an extension of the **ip helper-address** interface configuration command, in that the same packets that may be subject to the helper address and forwarded to a single network can now be flooded. Only one copy of the packet will be put on each network segment.

## **Example**

The following example permits IP broadcasts to be flooded through the internetwork in a controlled fashion:

ip forward-protocol spanning-tree

## **Related Commands**

**ip broadcast-address ip helper-address ip forward-protocol ip forward-protocol turbo-flood**

# **ip forward-protocol turbo-flood**

Use the **ip forward-protocol turbo-flood** global configuration command to speed up flooding of User Datagram Protocol (UDP) datagrams using the spanning-tree algorithm. Use the **no ip forward-protocol turbo-flood** command to disable this feature.

**ip forward-protocol turbo-flood no ip forward-protocol turbo-flood**

## **Syntax Description**

This command has no arguments or keywords.

#### **Default**

Disabled

#### **Command Mode**

Global configuration

## **Usage Guidelines**

Used in conjunction with the **ip forward-protocol spanning-tree** global configuration command, this feature is supported over ARPA-encapsulated Ethernets, FDDI, and HDLC-encapsulated serials, but is not supported on Token Rings. As long as the Token Rings and the non-HDLC serials are not part of the bridge group being used for UDP flooding, turbo flooding will behave normally.

#### **Example**

The following is an example of a two-port router (2E) using this feature:

```
ip forward-protocol turbo-flood
ip forward-protocol spanning-tree
!
!
interface ethernet 0
ip address 128.9.1.1
bridge-group 1
!
interface ethernet 1
ip address 128.9.1.2
bridge-group 1
!
!
bridge 1 protocol dec
```
#### **Related Commands**

**ip forward-protocol ip forward-protocol spanning-tree**

# **ip gdp gdp**

Use the **ip gdp gdp** interface configuration command to configure the router discovery feature using the Cisco Gateway Discovery Protocol (GDP) routing protocol. Use the **no ip gdp gdp** command to disable this feature.

**ip gdp gdp no ip gdp gdp**

## **Syntax Description**

This command has no arguments or keywords.

## **Default**

Disabled

## **Command Mode**

Interface configuration

## **Usage Guidelines**

IP routing must be disabled before you can configure this feature.

## **Example**

The following example configures router discovery using GDP on the Ethernet 0 interface:

```
interface ethernet 0
ip gdp gdp
```
# **ip gdp igrp**

Use the **ip gdp igrp** interface configuration command to configure the router discovery feature using the Cisco Interior Gateway Routing Protocol (IGRP) routing protocol. Use the **no ip gdp igrp** command to disable this feature.

**ip gdp igrp no ip gdp igrp**

## **Syntax Description**

This command has no arguments or keywords.

## **Default**

Disabled

## **Command Mode**

Interface configuration

## **Usage Guidelines**

IP routing must be disabled before you can configure this feature.

## **Example**

The following example configures router discovery using IGRP on the Ethernet 1 interface:

```
interface ethernet 1
ip gdp igrp
```
# **ip gdp irdp**

Use the **ip gdp irdp** interface configuration command to configure the router discovery feature using the ICMP Router Discovery Protocol (IRDP). Use the **no ip gdp irdp** command to disable this feature.

**ip gdp irdp no ip gdp irdp**

## **Syntax Description**

This command has no arguments or keywords.

## **Default**

Disabled

## **Command Mode**

Interface configuration

## **Usage Guidelines**

IP routing must be disabled before you can configure this feature.

## **Example**

The following example configures router discovery using IRDP on the Ethernet 0 interface:

```
interface ethernet 0
ip gdp irdp
```
# **ip gdp rip**

Use the **ip gdp rip** interface configuration command to configure the router discovery feature using the Routing Information Protocol (RIP). Use the **no ip gdp rip** command to disable this feature.

**ip gdp rip no ip gdp rip**

### **Syntax Description**

This command has no arguments or keywords.

#### **Default**

Disabled

## **Command Mode**

Interface configuration

## **Usage Guidelines**

IP routing must be disabled before you can configure this feature.

## **Example**

The following example configures router discovery using RIP on the Ethernet 1 interface:

interface ethernet 1 ip gdp rip

# **ip helper-address**

Use the **ip helper-address** interface configuration command to tell the router to forward User Datagram Protocol (UDP) broadcasts, including BootP, received on an interface. Use the **no ip helper-address** command to disable the forwarding of broadcast packets to specific addresses.

**ip helper-address** *address* **no ip helper-address** *address*

## **Syntax Description**

*address* Destination broadcast or host address to be used when forwarding UDP broadcasts. You can have more than one helper address per interface.

## **Default**

Disabled

### **Command Mode**

Interface configuration

## **Usage Guidelines**

Combined with the **ip forward-protocol** global configuration command, the **ip helper-address** command allows you to control which broadcast packets and which protocols are forwarded.

## **Example**

The following example defines an address that acts as a helper address:

```
interface ethernet 1
ip helper-address 121.24.43.2
```
#### **Related Command**

**ip forward-protocol**

# **ip host**

Use the **ip host** global configuration command to define a static host name-to-address mapping in the host cache. Use the **no ip host** command to remove the name-to-address mapping.

**ip host** *name* [*tcp-port-number*] *address1* [*address2...address8*] **no ip host** *name address*

## **Syntax Description**

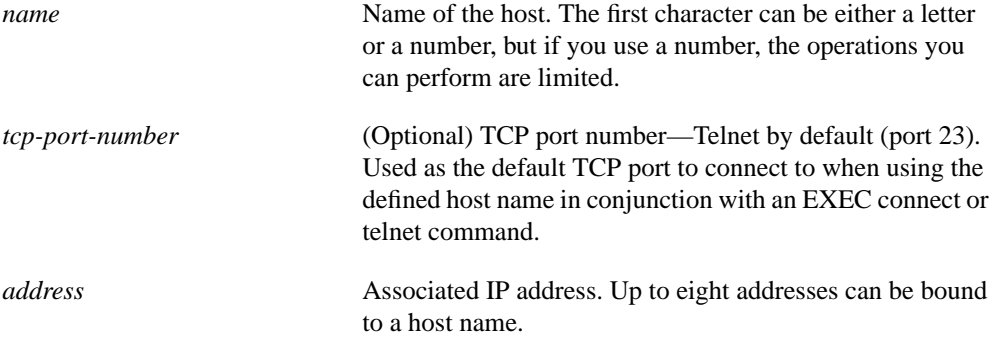

## **Default**

Disabled

#### **Command Mode**

Global configuration

### **Usage Guidelines**

The first character can be either a letter or a number, but if you use a number, the operations you can perform (such as ping) are limited.

#### **Example**

The following example uses the **ip host** command to define two static mappings:

```
ip host croff 192.31.7.18
ip host bisso-gw 10.2.0.2 192.31.7.33
```
# **ip hp-host**

Use the **ip hp-host** global configuration command to enter the host name of an HP host to be used for HP Probe Proxy service into the host table. Use the **no ip hp-host** command with the appropriate arguments to remove the host name.

**ip hp-host** *hostname ip-address* **no ip hp-host** *hostname ip-address*

## **Syntax Description**

*hostname* Name of the host

*ip-address* IP address of the host

## **Default**

No host names are defined.

## **Command Mode**

Global configuration

## **Usage Guidelines**

To use the HP Proxy service, you must first enter the host name of the HP host into the host table using this command.

## **Example**

The following example specifies an HP host's name and address, and then enables Probe Proxy:

```
ip hp-host BCWjo 131.108.1.27
interface ethernet 0
ip probe proxy
```
**Related Command ip probe proxy**

# **ip mask-reply**

Use the **ip mask-reply** interface configuration command to tell the router to respond to Internet Control Message Protocol (ICMP) mask requests by sending ICMP Mask Reply messages. Use the **no ip mask-reply** command to disable this function.

**ip mask-reply no ip mask-reply**

## **Syntax Description**

This command has no arguments or keywords.

## **Default**

Disabled

## **Command Mode**

Interface configuration

#### **Example**

The following example enables the sending of ICMP Mask Reply messages on interface Ethernet 0:

```
interface ethernet 0
ip address 131.108.1.0 255.255.255.0
ip mask-reply
```
## **ip mtu**

Use the **ip mtu** interface configuration command to set the maximum transmission unit (MTU) size of IP packets sent on an interface. Use the **no ip mtu** command to restore the default.

**ip mtu** *bytes* **no ip mtu**

#### **Syntax Description**

*bytes* **IP MTU** in bytes

#### **Default**

Minimum is 128 bytes; maximum depends on interface medium type.

#### **Command Mode**

Interface configuration

#### **Usage Guidelines**

If an IP packet exceeds the MTU set for the router's interface, the router will fragment it.

All devices on a physical medium must have the same protocol MTU in order to operate.

**Note** Changing the MTU value (with the **mtu** interface configuration command) can affect the IP MTU value. If the current IP MTU value is the same as the MTU value, and you change the MTU value, the IP MTU value will be modified automatically to match the new MTU. However, the reverse is not true; changing the IP MTU value has no effect on the value for the **mtu** command.

## **Example**

The following example sets the maximum IP packet size for the first serial interface to 300 bytes:

```
interface serial 0
ip mtu 300
```
#### **Related Command**

A dagger (†) indicates that the command is documented in another chapter.

**mtu** †

## **ip name-server**

Use the **ip name-server** global configuration command to specify the address of one or more name servers to use for name and address resolution. Use the **no ip name-server** command to remove the addresses specified and restore the default.

**ip name-server** *server-address1* [[*server-address2*]*... server-address6*] **no ip name-server** *server-address1* [[*server-address2*]*... server-address6*]

## **Syntax Description**

*server-address1...6* IP addresses of up to six name servers

## **Default**

No name server addresses are specified.

#### **Command Mode**

Global configuration

#### **Example**

The following example specifies host 131.108.1.111 as the primary name server and host 131.108.1.2 as the secondary server:

ip name-server 131.108.1.111 131.108.1.2

This command will be reflected in the configuration file as follows:

ip name-server 131.108.1.111 ip name-server 131.108.1.2

#### **Related Commands**

**ip domain-lookup ip domain-name**

# **ip probe proxy**

Use the **ip probe proxy** interface configuration command to enable the HP Probe Proxy support that allows a router to respond to HP Probe Proxy Name requests. Use the **no ip probe proxy** command to disable HP Probe Proxy.

**ip probe proxy no ip probe proxy**

## **Syntax Description**

This command has no arguments or keywords.

## **Default**

Disabled

## **Command Mode**

Interface configuration

#### **Usage Guidelines**

HP Probe Proxy Name requests are typically used at sites that have HP equipment and are already using HP Probe.

To use the HP Proxy service, you must first enter the host name of the HP host into the host table using the **ip hp-host** global configuration command.

## **Example**

The following example specifies an HP host's name and address, and then enables Probe Proxy:

```
ip hp-host BCWjo 131.108.1.27
interface ethernet 0
ip probe proxy
```
**Related Command**

**ip hp-host**

# **ip proxy-arp**

Use the **ip proxy-arp** interface configuration command to enable proxy ARP on an interface. Use the **no ip proxy-arp** command to disable proxy ARP on the interface.

**ip proxy-arp no ip proxy-arp**

## **Syntax Description**

This command has no arguments or keywords.

## **Default**

Enabled

## **Command Mode**

Interface configuration

## **Example**

The following example enables proxy ARP on interface Ethernet 0:

```
interface ethernet 0
ip proxy-arp
```
# **ip redirects**

Use the **ip redirects** interface configuration command to enable the sending of redirect messages if the router is forced to resend a packet through the same interface on which it was received. Use the **no ip redirects** command to disable the sending of redirect messages.

**ip redirects no ip redirects**

## **Syntax Description**

This command has no arguments or keywords.

## **Default**

Enabled

## **Command Mode**

Interface configuration

#### **Example**

The following example enables the sending of IP redirects on interface Ethernet 0:

```
interface ethernet 0
ip redirects
```
**Related Command show ip redirects**

## **ip route-cache**

Use the **ip route-cache** interface configuration command to control the use of a high-speed switching cache for IP routing as well as the use of autonomous switching. Use the **no ip routecache** command to disable fast switching and autonomous switching.

**ip route-cache** [**cbus**] **no ip route-cache** [**cbus**]

**ip route-cache same-interface no ip route-cache same-interface**

**ip route-cache sse no ip route-cache sse**

#### **Syntax Description**

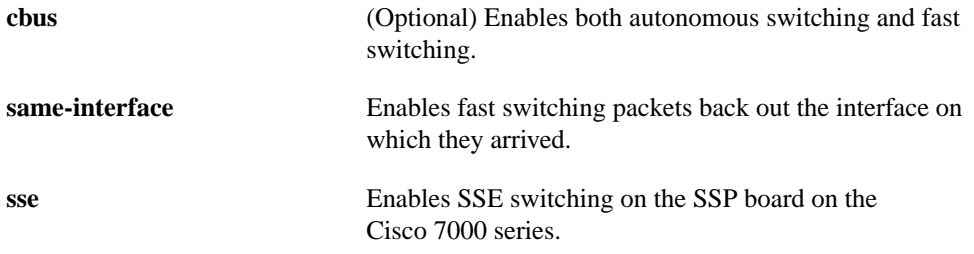

#### **Default**

IP autonomous switching is disabled. Fast switching varies by interface and media. SSE switching of IP is disabled.

#### **Command Mode**

Interface configuration

#### **Usage Guidelines**

Using the route cache is often called *fast switching*. The route cache allows outgoing packets to be load-balanced on a *per-destination* basis.

The **ip route-cache** command with not additional keywords, enables fast switching.

Our routers generally offer better packet transfer performance when fast switching is enabled, with one exception. On networks using slow serial links (64K and below), disabling fast switching to enable the per-packet load sharing is usually the best choice.

Autonomous switching gives a router faster packet processing by allowing the ciscoBus to switch packets independently without interrupting the system processor. It works only in Cisco 7000 series or AGS+ systems with high-speed network controller cards, and with a switch processor or ciscoBus controller card running microcode Version 1.4 or later.

You can enable IP fast switching when the input and output interfaces are the same interface, using the **ip route-cache same-interface** command. This normally is not recommended, though it is useful when you have partially meshed media, such as Frame Relay. You could use this feature on other interfaces, although it is not recommended because it would interfere with redirection.

SSE switching gives a router even faster packet processing than the is provided by the other **ip routecache** commands by allowing the SSE to switch packets without interrupting the system processor. SSE switching is supported only in Cisco 7000 systems with an SSP board. Fast switching must be active to enable SSE switching. SSE switching requires that fast switching be enabled.

#### **Examples**

The following example enables both fast switching and autonomous switching:

ip route-cache cbus

The following example disables both fast switching and autonomous switching:

no ip route-cache

The following example turns off autonomous switching only:

no ip route-cache cbus

The following example returns the system to its defaults (fast switching enabled; autonomous switching disabled):

ip route-cache

#### **Related Commands**

**ip cache-invalidate-delay show ip cache**

# **ip routing**

Use the **ip routing** global configuration command to enable IP routing. Use the **no ip routing** command to disable IP routing for the router.

**ip routing no ip routing**

## **Syntax Description**

This command has no arguments or keywords.

#### **Default**

Enabled

## **Command Mode**

Global configuration

## **Usage Guidelines**

If the system is running bridging software, the **no ip routing** command turns off IP routing when setting up a system to bridge (as opposed to route) IP packets.

## **Example**

The following example shows how to enable IP routing:

ip routing

## **ip security add**

Use the **ip security add** interface configuration command to add a basic security option to all outgoing packets. Use the **no ip security add** command to disable the adding of a basic security option to all outgoing packets.

**ip security add no ip security add**

## **Syntax Description**

This command has no arguments or keywords.

### **Default**

Disabled, when the security level of the interface is "Unclassified Genser" (or unconfigured). Otherwise, the default is enabled.

#### **Command Mode**

Interface configuration

## **Usage Guidelines**

If an outgoing packet does not have a security option present, this interface configuration command will add one as the first IP option. The security label added to the option field is the label that was computed for this packet when it first entered the router. Because this action is performed after all the security tests have been passed, this label will either be the same as or will fall within the range of the interface.

#### **Example**

The following example adds a basic security option to each packet leaving interface Ethernet 0:

```
interface ethernet 0
ip security add
```
### **Related Commands**

**ip security dedicated ip security extended-allowed ip security first ip security ignore-authorities ip security implicit-labelling ip security multilevel ip security reserved-allowed ip security strip**

## **ip security aeso**

Use the **ip security aeso** command to attach Auxiliary Extended Security Option (AESOs) to an interface. Use the **no ip security aeso** command to disable AESO on an interface.

**ip security aeso** *source compartment-bits* **no ip security aeso** *source compartment-bits*

## **Syntax Description**

*source* ESO source. An integer from 0 through 255.

*compartment-bits* Compartment bits in hex.

#### **Default**

Disabled

## **Command Mode**

Interface configuration

#### **Usage Guidelines**

Compartment bits are specified only if this AESO is to be inserted in a packet. On every incoming packet at this level on this interface, these AESOs should be present.

Beyond being recognized, no further processing of AESO information is performed. AESO contents are not checked and are assumed to be valid if the source is listed in the configurable AESO table.

Configuring any per-interface extended IP security option (IPSO) information automatically enables **ip security extended-allowed** (disabled by default).

## **Example**

In the following example, the extended security option source is defined as 5 and the compartments bits are set to 5.

```
interface ethernet 0
ip security aeso 5 5
```
#### **Related Commands**

**ip security eso-info ip security eso-min ip security eso-max ip security extended allowed**

# **ip security dedicated**

Use the **ip security dedicated** interface configuration command to set the requested level of classification and authority on the interface. Use the **no ip security dedicated** command to reset the interface to the default classification and authorities.

**ip security dedicated** *level authority* [*authority*...] **no ip security dedicated** *level authority* [*authority*...]

## **Syntax Description**

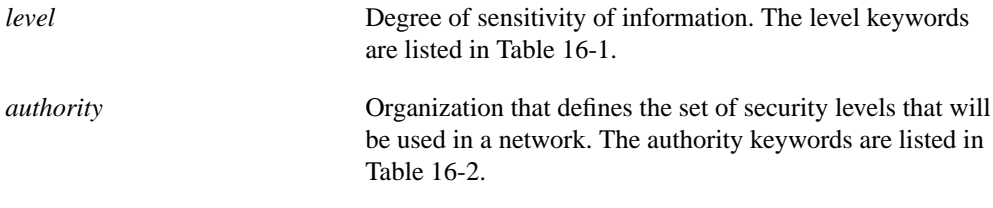

### **Default**

Disabled

## **Command Mode**

Interface configuration

## **Usage Guidelines**

All traffic entering the system on this interface must have a security option that exactly matches this label. Any traffic leaving via this interface will have this label attached to it.

The following definitions apply to the descriptions of the IP security options (IPSO) in this section:

• **level—The degree of sensitivity of information. For example, data marked TOPSECRET is more** sensitive than data marked SECRET. The level keywords and their corresponding bit patterns are shown in Table 16-1.

#### **Table 16-1 IPSO Level Keywords and Bit Patterns**

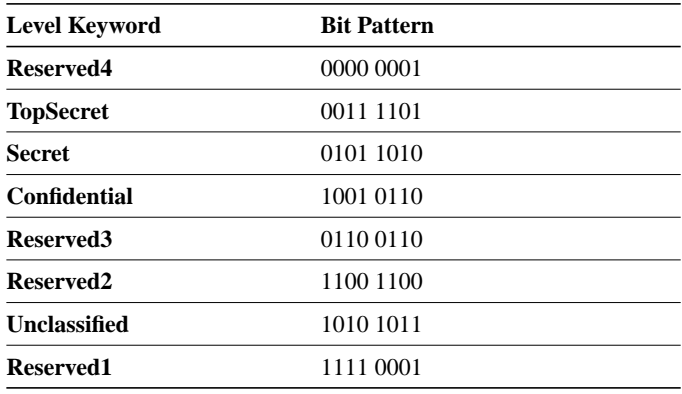

• **authority**—An organization that defines the set of security levels that will be used in a network. For example, the Genser authority consists of level names defined by the U.S. Defense Communications Agency (DCA). The authority keywords and their corresponding bit patterns are shown in Table 16-2.

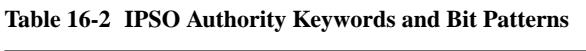

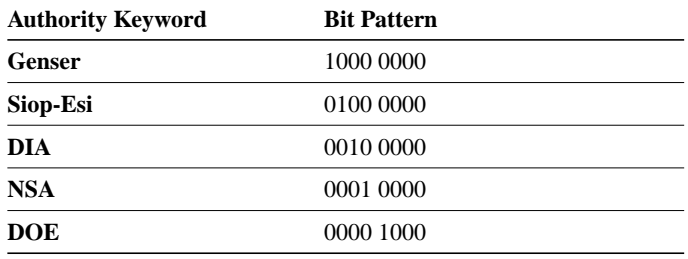

• **label**—A combination of a security level and an authority or authorities.

## **Example**

The following example sets a confidential level with Genser authority:

ip security dedicated confidential Genser

#### **Related Commands**

**ip security add ip security extended-allowed ip security first ip security ignore-authorities ip security implicit-labelling ip security multilevel ip security reserved-allowed ip security strip**

## **ip security eso-info**

Use the **ip security eso-info** global configuration command to configure system-wide defaults for extended IP security option (IPSO) information. Use the **no** form of this command to revert to default settings.

**ip security eso-info** *source compartment-size default-bit* **no ip security eso-info** *source compartment-size default-bit*

## **Syntax Description**

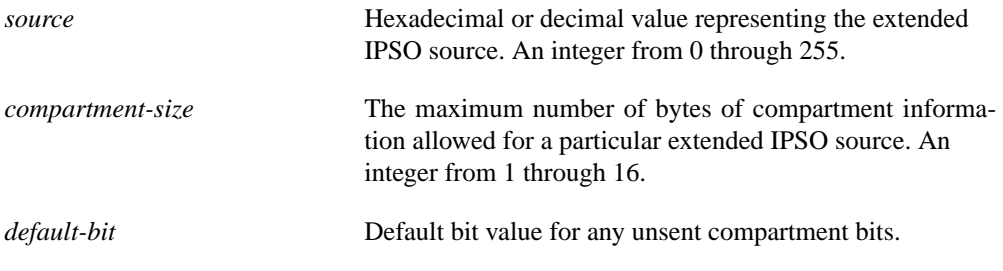

## **Default**

Disabled

## **Command mode**

Global configuration

## **Usage Guidelines**

This command configures Extended Security Option (ESO) information, including Auxiliary Extended Security Option (AESO). Transmitted compartment info is padded to the size specified by the *compartment-size* argument.

## **Example**

In the following example, system-wide defaults for source, compartment size, and the default bit value are set:

ip security eso-info 100 5 1

## **Related Commands**

**ip security eso-max ip security eso-min**

## **ip security eso-min**

Use the **ip security eso-min** interface configuration command to configure the minimum sensitivity for an interface. Use the **no** form of this command to revert to the default.

**ip security eso-min** *source compartment-bits* **no ip security eso-min** *source compartment-bits*

## **Syntax Description**

*source* Extended Security Option (ESO) source. An integer from 1 through 255.

*compartment-bits* Compartment bits in hex.

#### **Default**

Disabled

#### **Command Mode**

Interface configuration

#### **Usage Guidelines**

This command is used to specify the minimum sensitivity level for a particular interface. Before the per-interface compartment information for a particular Network Level Extended Security Option (NLESO) source can be configured, the **ip security eso-info** global configuration command must be used to specify the default information.

On every incoming packet on this interface, these extended security options should be resent at the minimum level and should match the configured compartment bits. Every outgoing packet must have these ESOs.

On every packet transmitted or received on this interface, any NLESO sources present in the IP header should be bounded by the minimum sensitivity level and bounded by the maximum sensitivity level configured for the interface.

When transmitting locally generated traffic out this interface, or adding security information (with the **ip security add** command), the maximum compartment bit information can be used to construct the NLESO sources placed in the IP header.

A maximum of 16 NLESO sources can be configured per interface. Due to IP header length restrictions, a maximum of 9 of these NLESO sources appear in the IP header of a packet.

### **Example**

In the following example, the specified ESO source is 5 and the compartment bits are specified as 5.

```
interface ethernet 0
ip security eso-min 5 5
```
**Related Commands ip security eso-max ip security eso-info**

## **ip security eso-max**

Use the **ip security eso-max** interface configuration command to specify the maximum sensitivity level for an interface. Use the **no** form of this command to revert to the default.

**ip security eso-max** *source compartment-bits* **no ip security eso-max** *source compartment-bits*

## **Syntax Description**

*source* Extended Security Option (ESO) source. An integer from 1 through 255.

*compartment-bits* Compartment bits in hex.

#### **Default**

Disabled

#### **Command Mode**

Interface configuration

#### **Usage Guidelines**

This command is used to specify the minimum sensitivity level for a particular interface. Before the per interface compartment information for a particular Network Level Extended Security Option (NLESO) source can be configured, the **ip security eso-info** global configuration command must be used to specify the default information.

On every incoming packet on the interface, these extended security options should be resent at the minimum level and should match the configured compartment bits. Every outgoing packet must have these ESOs.

On every packet transmitted or received on this interface, any NLESO sources present in the IP header should be bounded by the minimum sensitivity level and bounded by the maximum sensitivity level configured for the interface.

When transmitting locally generated traffic out this interface, or adding security information (with the **ip security add** command), the maximum compartment bit information can be used to construct the NLESO sources placed in the IP header.

A maximum of 16 NLESO sources can be configured per interface. Due to IP header length restrictions, a maximum of 9 of these NLESO sources appear in the IP header of a packet.

#### **Example**

In the following example, the specified ESO source is 240 and the compartment bits are specified as 500.

interface ethernet 0 ip security eso-max 240 500

**Related Commands ip security eso-min ip security eso-info**

## **ip security extended-allowed**

Use the **ip security extended-allowed** interface configuration command to accept packets on an interface that has an extended security option present. Packets containing extended security options are rejected. Use the **no ip security extended-allowed** command to restore the default.

**ip security extended-allowed no ip security extended-allowed**

## **Syntax Description**

This command has no arguments or keywords.

## **Default**

Disabled

## **Command Mode**

Interface configuration

## **Example**

The following example allows interface Ethernet 0 to accept packets that have an extended security option present:

interface ethernet 0 ip security extended-allowed

#### **Related Commands**

**ip security add ip security dedicated ip security first ip security ignore-authorities ip security implicit-labelling ip security multilevel ip security reserved-allowed ip security strip**
# **ip security first**

Use the **ip security first** interface configuration command to prioritize the presence of security options on a packet. Use the **no ip security first** command to turn off this function.

**ip security first no ip security first**

## **Syntax Description**

This command has no arguments or keywords.

#### **Default**

Disabled

## **Command Mode**

Interface configuration

#### **Usage Guidelines**

If a basic security option is present on an outgoing packet, but it is not the first IP option, then the packet is moved to the front of the options field when this interface configuration command is used.

#### **Example**

The following example ensures that, if a basic security option is present in the options field of a packet exiting interface Ethernet 0, the packet is moved to the front of the options field.

```
interface ethernet 0
ip security first
```
#### **Related Commands**

**ip security add ip security dedicated ip security extended-allowed ip security ignore-authorities ip security implicit-labelling ip security multilevel ip security reserved-allowed ip security strip**

## **ip security ignore-authorities**

Use the **ip security ignore-authorities** interface configuration command to cause the router to ignore the authorities field of all incoming packets. Use the **no ip security ignore-authorities** command to turn off this function.

**ip security ignore-authorities no ip security ignore-authorities**

## **Syntax Description**

This command has no arguments or keywords.

## **Default**

Disabled

#### **Command Mode**

Interface configuration

## **Usage Guidelines**

When the packet's authority field is ignored, the value used in place of this field is the authority value declared for the specified interface. IP security ignore-authorities can only be configured on interfaces with dedicated security levels.

#### **Example**

The following example causes interface Ethernet 0 to ignore the authorities field on all incoming packets:

interface ethernet 0 ip security ignore-authorities

### **Related Commands**

**ip security add ip security dedicated ip security extended-allowed ip security first ip security implicit-labelling ip security multilevel ip security reserved-allowed ip security strip**

# **ip security implicit-labelling**

Use the **ip security implicit-labelling** interface configuration command to force the router to accept packets on the interface, even if they do not include a security option. Use the **no ip security implicit-labelling** command to disable this function.

**ip security implicit-labelling** [*level authority* [*authority...*]] **no ip security implicit-labelling** [*level authority* [*authority...*]]

## **Syntax Description**

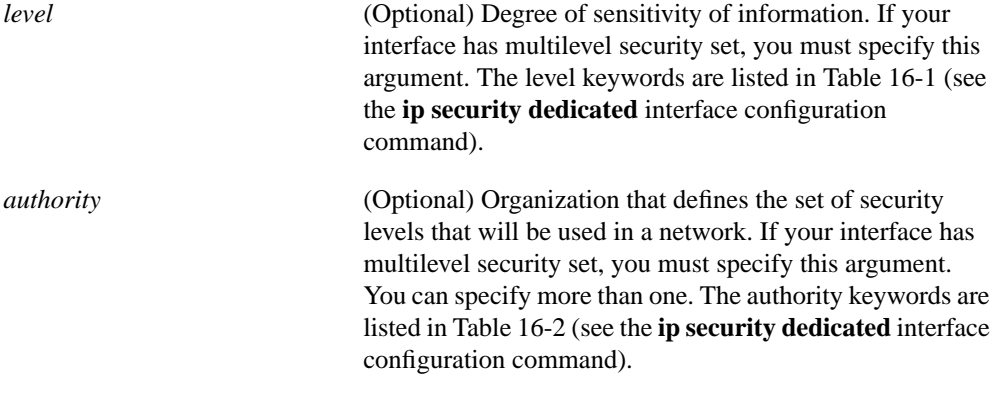

## **Default**

Enabled, when the security level of the interface is "Unclassified Genser" (or unconfigured). Otherwise, the default is disabled.

#### **Command Mode**

Interface configuration

## **Usage Guidelines**

If your interface has multilevel security set, you must use the expanded form of the command (with the optional arguments as noted in brackets) because the arguments are used to specify the precise level and authority to use when labeling the packet. If your interface has dedicated security set, the additional arguments are ignored.

#### **Example**

In the following example, an interface is set for security and will accept unlabeled packets:

ip security dedicated confidential genser ip security implicit-labelling

**Related Commands**

**ip security add ip security dedicated ip security extended-allowed ip security first**

**ip security ignore-authorities ip security multilevel ip security reserved-allowed ip security strip**

# **ip security multilevel**

Use the **ip security multilevel** interface configuration command to set the interface to the requested range of classifications and authorities. All traffic entering or leaving the system must have a security option that falls within this range.

```
ip security multilevel level1 [authority1...] to level2 authority2 [authority2...]
no ip security multilevel
```
## **Syntax Description**

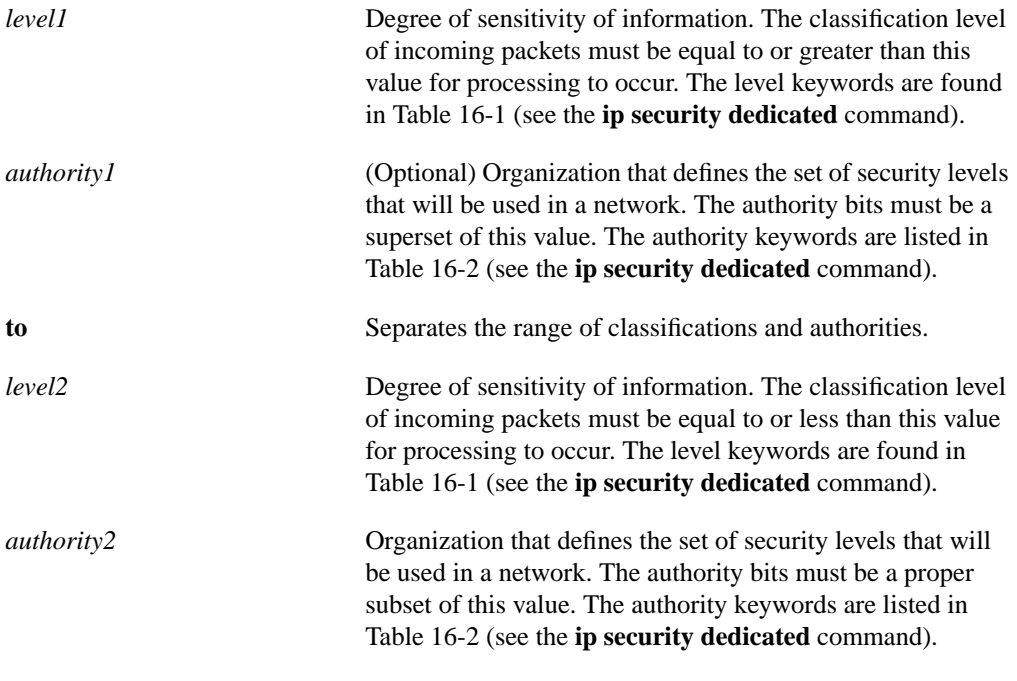

## **Default**

Disabled

## **Command Mode**

Interface configuration

## **Usage Guidelines**

Being within range requires that the following two conditions be met:

- The classification level must be greater than or equal to *level1* and less than or equal to *level2.*
- The authority bits must be a superset of *authority1* and a proper subset of *authority2.* That is, *authority1* specifies those authority bits that are required on a packet, while *authority2* specifies the required bits plus any optional authorities that also can be included. If the *authority1* field is the empty set, then a packet is required to specify any one or more of the authority bits in *authority2.*

## **Example**

The following example specifies levels Unclassified to Secret and NSA authority:

ip security multilevel unclassified to secret nsa

## **Related Commands**

**ip security add ip security dedicated ip security extended-allowed ip security first ip security ignore-authorities ip security implicit-labelling ip security reserved-allowed ip security strip**

## **ip security reserved-allowed**

Use the **ip security reserved-allowed** interface configuration command to treat as valid any packets that have Reserved1 through Reserved4 security levels. Use the **no ip security reserved-allowed** command to disable this feature.

**ip security reserved-allowed no ip security reserved-allowed**

## **Syntax Description**

This command has no arguments or keywords.

## **Default**

Disabled

#### **Command Mode**

Interface configuration

#### **Usage Guidelines**

When you set multilevel security on an interface, and indicate, for example, that the highest range allowed is Confidential, and the lowest is Unclassified, the router neither allows nor operates on packets that have security levels of Reserved3 and Reserved2 because they are undefined.

If you use the IP Security Option (IPSO) to block transmission out of unclassified interfaces, and you use one of the Reserved security levels, you *must* enable this feature to preserve network security.

## **Example**

The following example allows a security level of Reserved through interface Ethernet 0:

```
interface ethernet 0
ip security reserved-allowed
```
## **Related Commands**

**ip security add ip security dedicated ip security extended-allowed ip security first ip security ignore-authorities ip security implicit-labelling ip security multilevel ip security strip**

# **ip security strip**

Use the **ip security strip** interface configuration command to remove any basic security option on outgoing packets on an interface. Use the **no ip security strip** command to disable this function.

**ip security strip no ip security strip**

## **Syntax Description**

This command has no arguments or keywords.

#### **Default**

Disabled

## **Command Mode**

Interface configuration

#### **Usage Guidelines**

This procedure is performed after all security tests in the router have been passed. This command is not allowed for multilevel interfaces.

#### **Example**

The following example removes any basic security options on outgoing packets on interface Ethernet 0:

```
interface ethernet 0
ip security strip
```
#### **Related Commands**

**ip security add ip security dedicated ip security extended-allowed ip security first ip security ignore-authorities ip security implicit-labelling ip security multilevel ip security reserved-allowed**

# **ip source-route**

Use the **ip source-route** global configuration command to allow the router to handle IP datagrams with source routing header options. Use the **no ip source-route** command to cause the system to discard any IP datagram containing a source-route option.

**ip source-route no ip source-route**

## **Syntax Description**

This command has no arguments or keywords.

**Default**

Enabled

## **Command Mode**

Global configuration

#### **Example**

The following example enables the handling of IP datagrams with source routing header options:

ip source-route

**Related Command ping**

# **ip subnet-zero**

Use the **ip subnet-zero** global configuration command to enable use of subnet zero for interface addresses and routing updates. Hence, it provides the ability to configure and route to subnet-zero subnets. Use the **no ip subnet-zero** command to restore the default.

**ip subnet-zero no ip subnet-zero**

## **Syntax Description**

This command has no arguments or keywords.

## **Default**

Disabled

## **Command Mode**

Global configuration

## **Usage Guidelines**

Subnetting with a subnet address of zero is discouraged because of the confusion inherent in having a network and a subnet with indistinguishable addresses.

#### **Example**

In the following example, subnet-zero is enabled for the router:

ip subnet-zero

## **ip tcp compression-connections**

Use the **ip tcp compression-connections** interface configuration command to specify the total number of header compression connections that can exist on an interface. Use the **no ip tcp compression-connections** command to restore the default.

**ip tcp compression-connections** *number* **no ip tcp compression-connections** *number*

## **Syntax Description**

*number* Number of connections the cache will support; *number* can vary between 3 and 256, inclusive.

#### **Default**

16 connections

#### **Command Mode**

Interface configuration

#### **Usage Guidelines**

You should configure one connection for each TCP connection through the specified interface.

Each connection sets up a compression cache entry, so you are in effect specifying the maximum number of cache entries and the size of the cache. Too few cache entries for the specified interface can lead to degraded performance, while too many cache entries can lead to wasted memory.

**Note** Both ends of the serial connection must use the same number of cache entries.

#### **Example**

In the following example, the first serial interface is set for header compression with a maximum of ten cache entries:

```
interface serial 0
ip tcp header-compression
ip tcp compression-connections 10
```
## **Related Commands**

**ip tcp header-compression show ip tcp header-compression**

## **ip tcp header-compression**

Use the **ip tcp header-compression** interface configuration command to enable TCP header compression. Use the **no ip tcp header-compression** command to disable compression.

**ip tcp header-compression** [**passive**] **no ip tcp header-compression** [**passive**]

#### **Syntax Description**

**passive** (Optional) Outgoing TCP packets are compressed only if incoming TCP packets on the same interface are compressed. If you do not specify the **passive** keyword, the router compresses all traffic.

#### **Default**

Disabled

## **Command Mode**

Interface configuration

## **Usage Guidelines**

You can compress the headers of your TCP/IP packets in order to reduce the size of your packets. TCP header compression is supported on serial lines using HDLC or PPP encapsulation. You must enable compression on both ends of a serial connection. RFC 1144 specifies the compression process. Compressing the TCP header can speed up Telnet connections dramatically. In general, TCP header compression is advantageous when your traffic consists of many small packets, not for traffic that consists of large packets. Transaction processing (usually using terminals) tends to use small packets while file transfers use large packets. This feature only compresses the TCP header, so it has no effect on UDP packets or other protocol headers.

When compression is enabled, fast switching is disabled. This means that fast interfaces like T1 can overload the router. Consider your network's traffic characteristics before using this command.

#### **Example**

In the following example, the first serial interface is set for header compression with a maximum of ten cache entries:

interface serial 0 ip tcp header-compression ip tcp compression-connections 10

#### **Related Commands**

**ip tcp compression-connections show ip tcp header-compression**

# **ip tcp path-mtu-discovery**

To enable Path MTU Discovery for all new TCP connections from the router, use the ip tcp pathmtu-discovery interface configuration command. To disable the feature, use the no form of this command.

**ip tcp path-mtu-discovery no ip tcp path-mtu-discovery**

## **Syntax Description**

This command has no arguments or keywords.

## **Default**

Disabled

## **Command Mode**

Interface configuration

## **Usage Guidelines**

Path MTU Discovery is a method for maximizing the use of available bandwidth in the network between the end points of a TCP connection. It is described in RFC 1191. Existing connections are not affected when this feature is turned on or off.

Customers using TCP connections to move bulk data between systems on distinct subnets would benefit most by enabling this feature. This might include customers using RSRB with TCP encapsulation, STUN, X.25 Remote Switching (also known as XOT or X.25 over TCP), and some protocol translation configurations.

## **Example**

In the following example, Path MTU Discovery is enabled:

ip tcp path-mtu-discovery

# **ip tcp synwait-time**

Use the **ip tcp synwait-time** global configuration command to set a specified period of time the router will wait to attempt to establish a TCP connection before it times out. The **no ip tcp synwaittime** command restores the default.

**ip tcp synwait-time** *seconds* **no ip tcp synwait-time** *seconds*

## **Syntax Description**

*seconds* Number of seconds the router waits to attempt to establish a TCP connection. Use any value between 5 and 300 seconds.

#### **Default**

30 seconds

## **Command Mode**

Global configuration

#### **Usage Guidelines**

In previous versions of router software, the system would wait a fixed 30 seconds when attempting to establish a TCP connection. If your network contains Public Switched Telephone Network Dial on Demand Routing (PSTN DDR), it is possible that the call setup time will exceed 30 seconds. This amount of time is not sufficient in networks that have dial-up asynchronous connections because it will affect your ability to Telnet over the link (from the router) if the link must be brought up. If you have this type of network, you might want to set this value to the UNIX value of 75.

Because this is a host parameter, it does not pertain to traffic going *through* the router, just for traffic originated *at* the router. Because UNIX has a fixed 75-second timeout, hosts are unlikely to see this problem.

#### **Example**

The following example configures the router to continue attempting to establish a TCP connection for 180 seconds:

ip tcp synwait-time 180

## **ip unnumbered**

Use the **ip unnumbered** interface configuration command to enable IP processing on a serial interface without assigning an explicit IP address to the interface. Use the **no ip unnumbered** command to disable the IP processing on the interface.

**ip unnumbered** *interface-name* **no ip unnumbered** *interface-name*

## **Syntax Description**

*interface-name* Name of another interface on which the router has an assigned IP address. This *interface-name* cannot be another unnumbered interface.

#### **Default**

Disabled

## **Command Mode**

Interface configuration

#### **Usage Guidelines**

Whenever the unnumbered interface generates a packet (for example, for a routing update), it uses the address of the specified interface as the source address of the IP packet. It also uses the address of the specified interface in determining which routing processes are sending updates over the unnumbered interface. Restrictions include the following:

- Serial interfaces using HDLC, PPP, LAPB, and Frame Relay encapsulations, as well as SLIP and tunnel interfaces can be unnumbered. It is not possible to use this interface configuration command with X.25 or SMDS interfaces.
- You cannot use the **ping** EXEC command to determine whether the interface is up, because the interface has no address. Simple Network Management Protocol (SNMP) can be used to remotely monitor interface status.
- You cannot netboot a runnable image over an unnumbered serial interface.
- You cannot support IP security options on an unnumbered interface.

The interface you specify by the *interface-name* argument must be enabled (listed as "up" in the **show interfaces** command display).

If you are configuring IS-IS across a serial line, you should configure the serial interfaces as unnumbered. This allows you to conform with RFC 1195, which states that IP addresses are not required on each interface.

**Note** Using an unnumbered serial line between different major networks (majornets) requires special care. If at each end of the link there are different majornets assigned to the interfaces you specified as unnumbered, then any routing protocol running across the serial line must not advertise subnet information.

## **Example**

In the following example, the first serial interface is given Ethernet 0's address:

```
 interface ethernet 0
 ip address 131.108.6.6 255.255.255.0
 interface serial 0
 ip unnumbered ethernet 0
```
## **ip unreachables**

Use the **ip unreachables** interface configuration command to enable the generation of ICMP Unreachable messages on a specified interface. Use the **no ip unreachables** command to disable this function.

**ip unreachables no ip unreachables**

## **Syntax Description**

This command has no arguments or keywords.

## **Default**

Enabled

## **Command Mode**

Interface configuration

#### **Usage Guidelines**

If the router receives a nonbroadcast packet destined for itself that uses a protocol it does not recognize, it sends an ICMP *Protocol Unreachable* message to the source.

If the router receives a datagram that it cannot deliver to its ultimate destination because it knows of no route to the destination address, it replies to the originator of that datagram with an ICMP *Host Unreachable* message.

This command affects all kinds of ICMP unreachable messages.

## **Example**

The following example enables the generation of ICMP Unreachable messages, as appropriate, on an interface:

```
interface ethernet 0
ip unreachables
```
# **ping (user)**

Use the **ping** (IP packet internet groper function) user EXEC command to send ICMP *Echo* messages to check host reachability and network connectivity. If the router receives an ICMP *Echo* message, it sends an ICMP *Echo Reply* message to the source of the ICMP *Echo* message.

**ping** [*protocol*] {*host* | *address*}

## **Syntax Description**

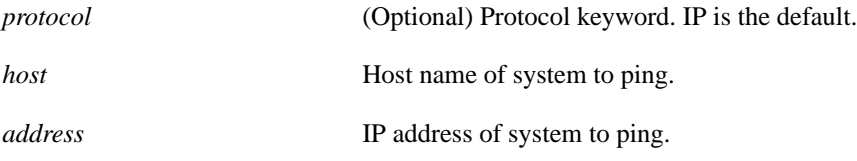

## **Command Mode**

EXEC

#### **Usage Guidelines**

The user ping feature provides a basic ping facility for IP users who do not have system privileges. This feature allows the router to perform the simple default ping functionality for the IP protocol. Only the nonverbose form of the **ping** command is supported for user pings.

If the system cannot map an address for a host name, it will return an "%Unrecognized host or address" error message.

To abort a ping session, type the escape sequence (by default,  $Ctrl$ - $^X$  X, which is done by simultaneously pressing the Ctrl, Shift, and 6 keys, letting go, then pressing the X key).

Table 16-3 describes the test characters that the ping facility sends.

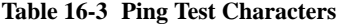

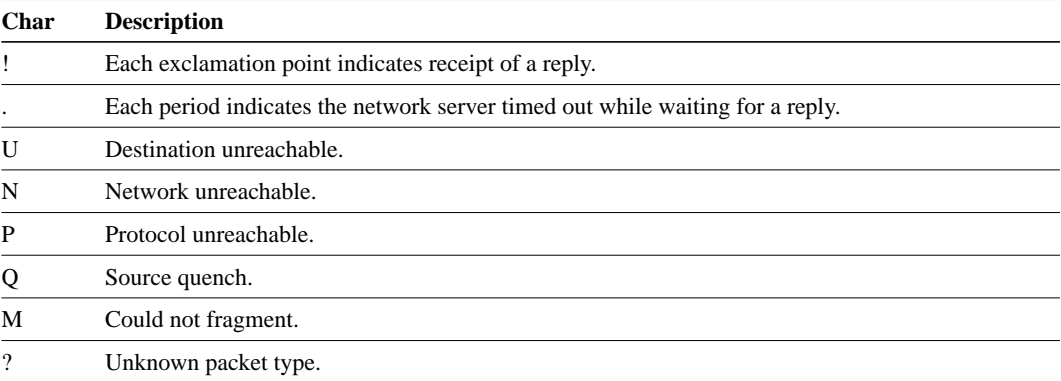

## **Sample Display Using an IP Host Name**

The following display shows sample ping output when you ping a host named fred:

```
Router> ping fred
Type escape sequence to abort.
Sending 5, 100-byte ICMP Echos to 192.31.7.27, timeout is 2 seconds:
!!!!!
Success rate is 100 percent, round-trip min/avg/max = 1/3/4 ms
```
### **Sample Display Using the Broadcast Address**

The following display shows sample ping output when you ping the broadcast address of 255.255.255.255:

```
Router> ping 255.255.255.255
Type escape sequence to abort.
Sending 5, 100-byte ICMP Echos to 255.255.255.255, timeout is 2 seconds:
Reply to request 0 from 160.89.48.15 (4 ms)
Reply to request 0 from 160.89.48.10 (4 ms)
Reply to request 0 from 160.89.48.19 (4 ms)
Reply to request 0 from 160.89.49.15 (4 ms)
Reply to request 1 from 160.89.48.15 (4 ms)
Reply to request 1 from 160.89.48.10 (4 ms)
Reply to request 1 from 160.89.48.19 (4 ms)
Reply to request 1 from 160.89.49.15 (4 ms)
Reply to request 2 from 160.89.48.15 (4 ms)
Reply to request 2 from 160.89.48.10 (4 ms)
Reply to request 2 from 160.89.48.19 (4 ms)
Reply to request 2 from 160.89.49.15 (4 ms)
Reply to request 3 from 160.89.48.15 (4 ms)
Reply to request 3 from 160.89.48.10 (4 ms)
Reply to request 3 from 160.89.48.19 (4 ms)
Reply to request 3 from 160.89.49.15 (4 ms)
Reply to request 4 from 160.89.48.15 (4 ms)
Reply to request 4 from 160.89.48.10 (4 ms)
Reply to request 4 from 160.89.48.19 (4 ms)
Reply to request 4 from 160.89.49.15 (4 ms)
```
## **Related Command**

**ping** (privileged)

# **ping (privileged)**

Use the **ping** (IP packet internet groper function) privileged EXEC command to send ICMP *Echo* messages to check host reachability and network connectivity. If the router receives an ICMP *Echo* message, it sends an ICMP *Echo Reply* message to the source of the ICMP *Echo* message.

**ping** [*protocol*] {*host* | *address*}

## **Syntax Description**

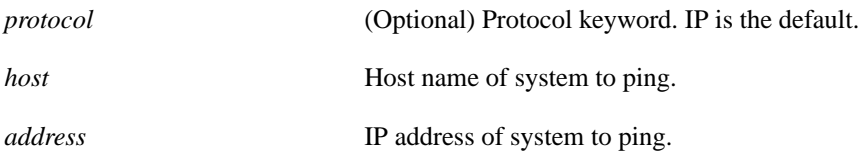

## **Command Mode**

Privileged EXEC

## **Usage Guidelines**

You can use the IP **ping** command to diagnose serial line problems. By placing the local or remote CSU/DSU into loopback mode and pinging your own interface, you can isolate the problem to the router or leased line.

Multicast and broadcast pings are fully supported. When you ping the broadcast address of 255.255.255.255, the system will send out pings and print a list of all stations responding. You can also ping a local network to get a list of all systems that respond, as in the following example, where 128.111.3 is a local network:

ping 128.111.3.255

As a side-effect, you also can get a list of all multicast-capable hosts that are connected directly to the router from which you are pinging, as in the following example:

ping 224.0.0.1

To abort a ping session, type the escape sequence (by default,  $Ctrl$ - $^X$ X, which is done by simultaneously pressing the Ctrl, Shift, and 6 keys, letting go, then pressing the X key).

Table 16-4 describes the test characters that the ping facility sends.

| Char | <b>Description</b>                                                            |
|------|-------------------------------------------------------------------------------|
|      | Each exclamation point indicates receipt of a reply.                          |
|      | Each period indicates the network server timed out while waiting for a reply. |
| U    | Destination unreachable.                                                      |
| N    | Network unreachable.                                                          |
| P    | Protocol unreachable.                                                         |
| Q    | Source quench.                                                                |
| М    | Could not fragment.                                                           |
| ?    | Unknown packet type.                                                          |

**Table 16-4 Ping Test Characters**

You can use the extended command mode of the **ping** command to specify the supported Internet header options, as shown in the following sample display.

#### **Sample Display Showing Extended Command Sequence**

To enter **ping** extended command mode, enter **yes** at the extended commands prompt of the **ping** command. The following display shows a sample **ping** extended command sequence.

```
Router# ping
Protocol [ip]:
Target IP address: 192.31.7.27
Repeat count [5]:
Datagram size [100]:
Timeout in seconds [2]:
Extended commands [n]: y
Source address: 131.108.1.1
Type of service [0]:
Set DF bit in IP header? [no]:
Data pattern [0xABCD]:
Loose, Strict, Record, Timestamp, Verbose[none]:
Sweep range of sizes [n]:
Type escape sequence to abort.
Sending 5, 100-byte ICMP Echos to 192.31.7.27, timeout is 2 seconds:
!!!!!
Success rate is 100 percent, round-trip min/avg/max = 1/3/4 ms
```
Table 16-5 describes significant fields shown in the display.

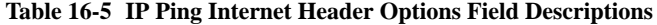

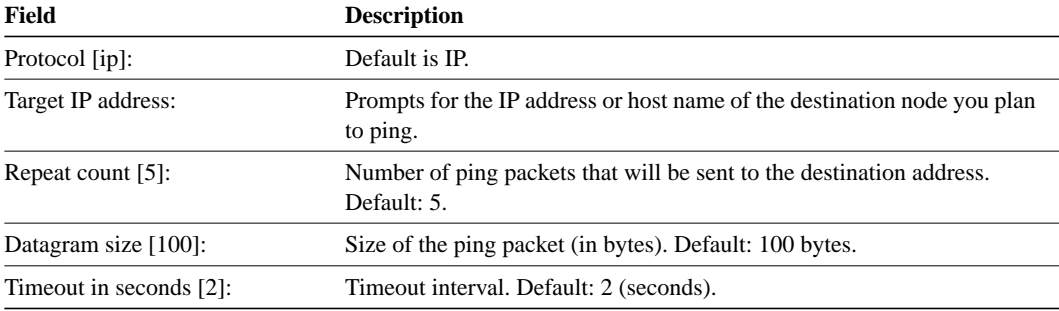

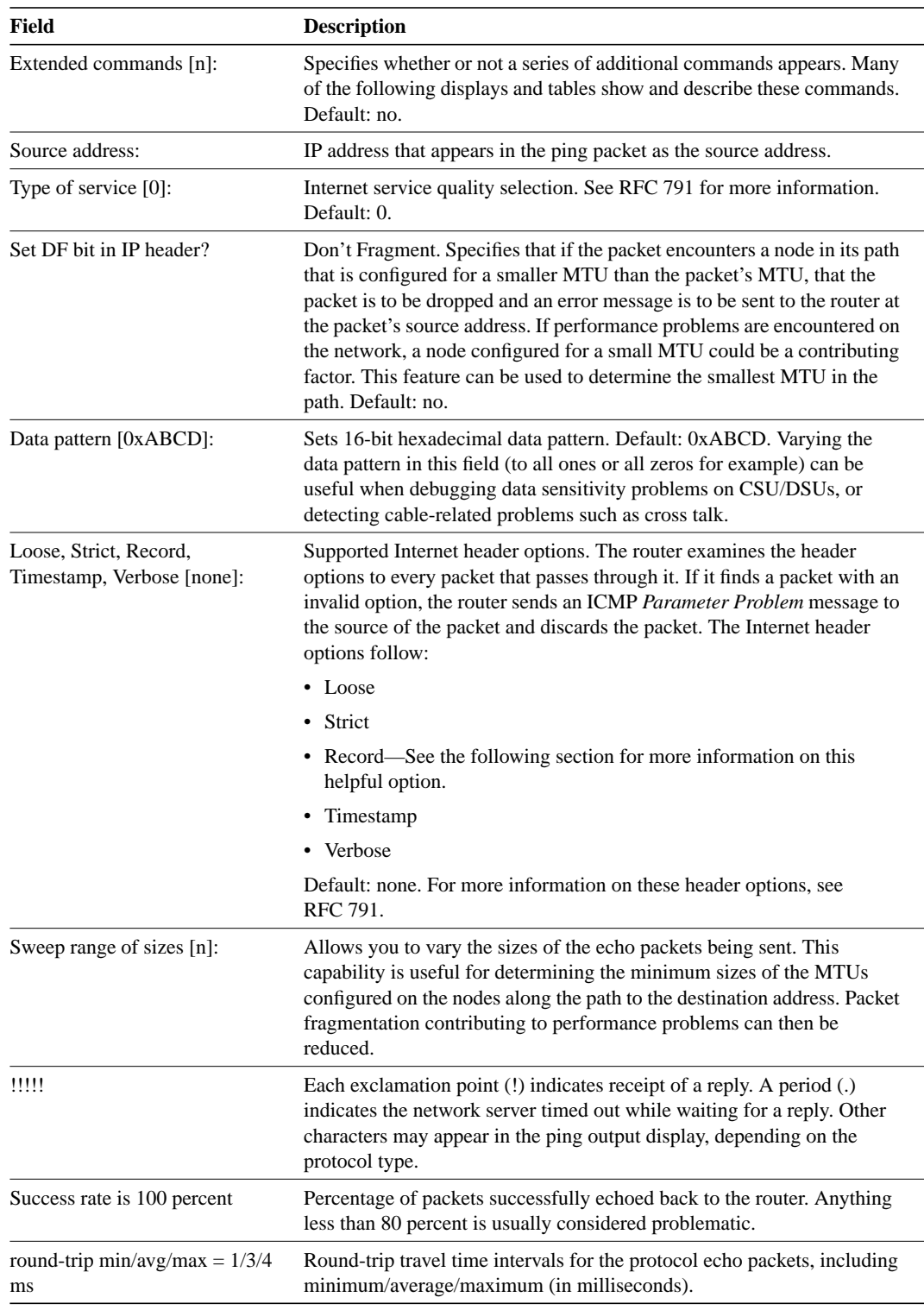

## **Use the Record Route Option**

Using the Record Route option to trace a path to a particular destination address. Be aware, however, that the **trace** EXEC command performs a similar function, but the latter does not have the nine-hop limitation.

#### **Sample Display Showing the Record Route Option**

The following display shows sample extended **ping** output when this option is specified:

```
Router# ping
Protocol [ip]:
Target IP address: fred
Repeat count [5]:
Datagram size [100]:
Timeout in seconds [2]:
Extended commands [n]: y
Source address:
Type of service [0]:
Set DF bit in IP header? [no]:
Data pattern [0xABCD]:
Loose, Strict, Record, Timestamp, Verbose[none]: r
Number of hops [ 9 ]:
Loose, Strict, Record, Timestamp, Verbose[RV]:
Sweep range of sizes [n]:
Type escape sequence to abort.
Sending 5, 100-byte ICMP Echos to 131.108.1.115, timeout is 2 seconds:
Packet has IP options: Total option bytes= 39, padded length=40
 Record route: <*> 0.0.0.0 0.0.0.0 0.0.0.0 0.0.0.0
          0.0.0.0 0.0.0.0 0.0.0.0 0.0.0.0 0.0.0.0
```
The following display is a detail of the Echo packet section:

```
0 in 4 ms. Received packet has options
    Total option bytes= 40, padded length=40
    Record route: 160.89.80.31 131.108.6.10 131.108.1.7 131.108.1.115
            131.108.1.115 131.108.6.7 160.89.80.240 160.89.80.31 <*> 0.0.0.0
    End of list
   1 in 8 ms. Received packet has options
    Total option bytes= 40, padded length=40
    Record route: 160.89.80.31 131.108.6.10 131.108.1.6 131.108.1.115
            131.108.1.115 131.108.6.7 160.89.80.240 160.89.80.31 <*> 0.0.0.0
    End of list
   2 in 4 ms. Received packet has options
    Total option bytes= 40, padded length=40
    Record route: 160.89.80.31 131.108.6.10 131.108.1.7 131.108.1.115
  131.108.1.115 131.108.6.7 160.89.80.240 160.89.80.31 <*> 0.0.0.0
    End of list
   3 in 8 ms. Received packet has options
    Total option bytes= 40, padded length=40
    Record route: 160.89.80.31 131.108.6.10 131.108.1.6 131.108.1.115
            131.108.1.115 131.108.6.7 160.89.80.240 160.89.80.31 <*> 0.0.0.0
    End of list
   4 in 4 ms. Received packet has options
    Total option bytes= 40, padded length=40
    Record route: 160.89.80.31 131.108.6.10 131.108.1.7 131.108.1.115
            131.108.1.115 131.108.6.7 160.89.80.240 160.89.80.31 <*> 0.0.0.0
    End of list
  Success rate is 100 percent, round-trip min/avg/max = 4/5/8 ms
Router#
```
In this display, five ping echo packets are sent to the destination address 131.108.1.115. The echo packet detail section includes specific information about each of these echo packets.

The lines of **ping** output that are unique when the Record Route option is specified are described as follows.

The following line of output allows you to specify the number of hops that will be recorded in the route. Range: 1 through 9. Default: 9.

Number of hops [ 9 ]:

The following line of output indicates that IP header options have been enabled on the outgoing echo packets and shows the number of option bytes and padded bytes in the headers of these packets.

Packet has IP options: Total option bytes= 39, padded length=40

The following lines of output indicate that the fields that will contain the IP addresses of the nodes in the routes have been zeroed out in the outgoing packets.

Record route: <\*> 0.0.0.0 0.0.0.0 0.0.0.0 0.0.0.0 0.0.0.0 0.0.0.0 0.0.0.0 0.0.0.0 0.0.0.0

The following lines of output display statistics for the first of the five echo packets sent. 0 is the number assigned to this packet to indicate that it is the first in the series. 4 ms indicates the round trip travel time for the packet.

```
0 in 4 ms. Received packet has options
 Total option bytes= 40, padded length=40
 Record route: 160.89.80.31 131.108.6.10 131.108.1.7 131.108.1.115
     131.108.1.115 131.108.6.7 160.89.80.240 160.89.80.31 <*> 0.0.0.0
```
The following line of output indicates that four nodes were included in the packet's route, including the router at source address 160.89.80.31, two intermediate nodes at addresses 131.108.6.10 and 131.108.1.7, and the destination node at address 131.108.1.115. The underlined address shows where the original route differs from the return route in the line that follows this line.

Record route: 160.89.80.31 131.108.6.10 131.108.1.7 131.108.1.115

The following line of output includes the addresses of the four nodes in the return path of the echo packet. The underlined address shows where the return route differs from the original route shown in the previous line of output.

131.108.1.115 131.108.6.7 160.89.80.240 160.89.80.31 <\*> 0.0.0.0

**Related Command**

**ping** (user)

## **show access-lists**

Use the **show access-lists** privileged EXEC command to display the contents of all current access lists.

**show access-lists**

#### **Syntax Description**

This command has no arguments or keywords.

#### **Command Mode**

Privileged EXEC

#### **Sample Display**

The following is sample output from the **show access-lists** command:

```
Router# show access-lists
Standard IP access list 19
   permit 131.108.19.0
   deny 0.0.0.0, wildcard bits 255.255.255.255
Standard IP access list 49
   permit 131.108.31.0, wildcard bits 0.0.0.255
   permit 131.108.194.0, wildcard bits 0.0.0.255
   permit 131.108.195.0, wildcard bits 0.0.0.255
   permit 131.108.196.0, wildcard bits 0.0.0.255
   permit 131.108.197.0, wildcard bits 0.0.0.255
Extended IP access list 101
   permit tcp 0.0.0.0 255.255.255.255 0.0.0.0 255.255.255.255 eq 23
Type code access list 201
   permit 0x6001 0x0000
Type code access list 202
   permit 0x6004 0x0000
   deny 0x0000 0xFFFF
```
For information on how to configure access lists, refer to the "Configuring IP" chapter of the *Router Products Configuration Guide*.

**Related Command access-list**

## **show arp**

Use the **show arp** privileged EXEC command to display the entries in the ARP table for the router.

**show arp**

## **Syntax Description**

This command has no arguments or keywords.

#### **Command Mode**

Privileged EXEC

## **Sample Display**

The following is sample output from the **show arp** command:

Router# **show arp** Protocol Address Age (min) Hardware Addr Type Interface Internet 131.108.42.112 120 0000.a710.4baf ARPA Ethernet3 AppleTalk 4028.5 29 0000.0c01.0e56 SNAP Ethernet2 Internet 131.108.42.114 105 0000.a710.859b ARPA Ethernet3 AppleTalk 4028.9 - 0000.0c02.a03c SNAP Ethernet2 Internet 131.108.42.121 42 0000.a710.68cd ARPA Ethernet3 Internet 131.108.36.9 - 0000.3080.6fd4 SNAP TokenRing0 AppleTalk 4036.9 - 0000.3080.6fd4 SNAP TokenRing0 Internet 131.108.33.9 - 0000.0c01.7bbd SNAP Fddi0

Table 16-6 describes significant fields shown in the first line of output in the display.

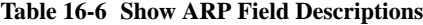

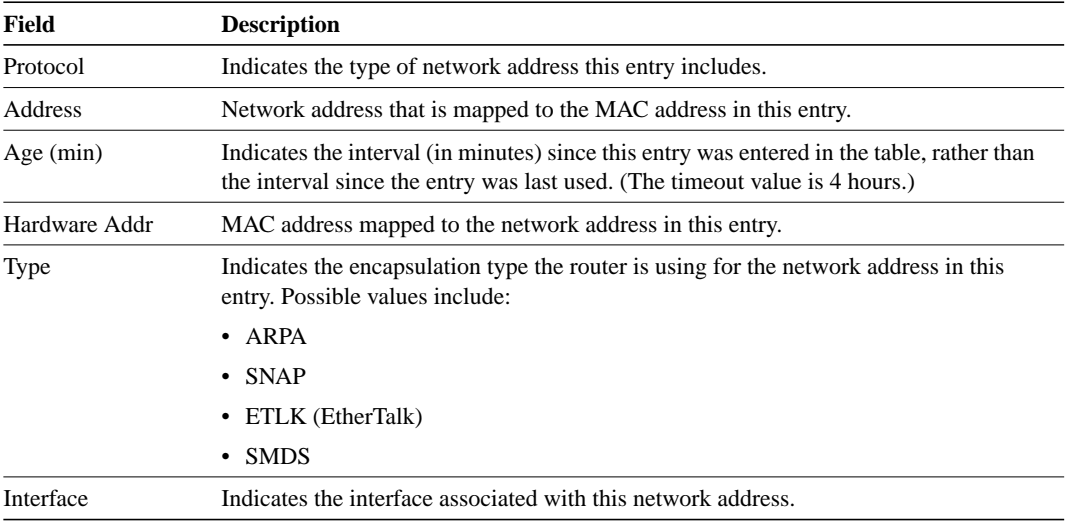

# **show dnsix**

Use the **show dnsix** privileged EXEC command to display state information and the current configuration of the DNSIX audit writing module.

**show dnsix**

#### **Syntax Description**

This command has no arguments or keywords.

## **Command Mode**

Privileged EXEC

## **Sample Display**

The following is sample output from the **show dnsix** command:

```
Router# show dnsix
    Audit Trail Enabled with Source 128.105.2.5
           State: PRIMARY
           Connected to 128.105.2.4
           Primary 128.105.2.4
           Transmit Count 1
           DMDP retries 4
           Authorization Redirection List:
                128.105.2.4
           Record count: 0
           Packet Count: 0
           Redirect Rcv: 0
```
## **show hosts**

Use the **show hosts** EXEC command to display the default domain name, the style of name lookup service, a list of name server hosts, and the cached list of host names and addresses.

**show hosts**

#### **Syntax Description**

This command has no arguments or keywords.

## **Command Mode**

EXEC

## **Sample Display**

The following is sample output from the **show hosts** command:

```
Router# show hosts
```

```
Default domain is CISCO.COM
Hame/address lookup uses domain service
Hame servers are 255.255.255.255
Host Flag Age Type Address(es)
SLAG.CISCO.COM (temp, OK) 1 IP 131.108.4.10
CHAR.CISCO.COM (temp, OK) 8 IP 192.31.7.50
CHAOS.CISCO.COM (temp, OK) 8 IP 131.108.1.115
DIRT.CISCO.COM (temp, EX) 8 IP 131.108.1.111
DUSTBIN.CISCO.COM (temp, EX) 0 IP 131.108.1.27
DREGS.CISCO.COM (temp, EX) 24 IP 131.108.1.30
```
Table 16-7 describes significant fields shown in the display.

#### **Table 16-7 Show Hosts Field Descriptions**

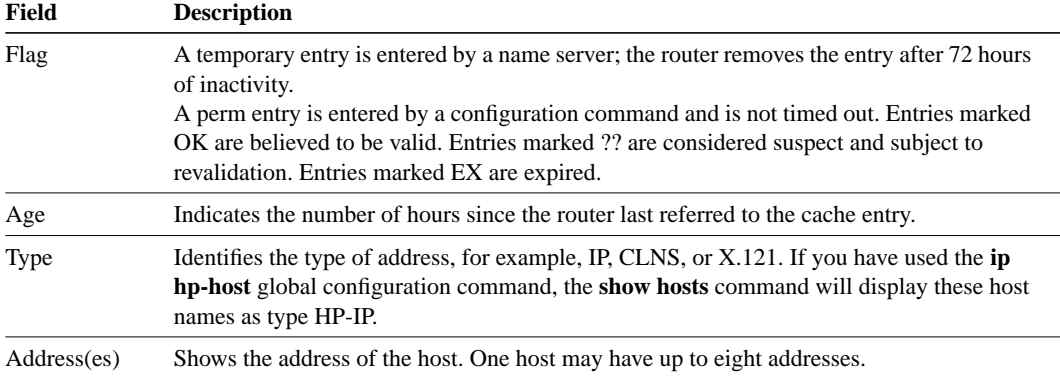

#### **Related Command**

**clear host**

# **show ip accounting**

Use the **show ip accounting** privileged EXEC command to display the active accounting or checkpointed database.

**show ip accounting** [**checkpoint**]

## **Syntax Description**

**checkpoint** (Optional) Indicates that the checkpointed database should be displayed.

## **Command Mode**

Privileged EXEC

## **Sample Display**

Following is sample output from the **show ip accounting** command:

Router# **show ip accounting**

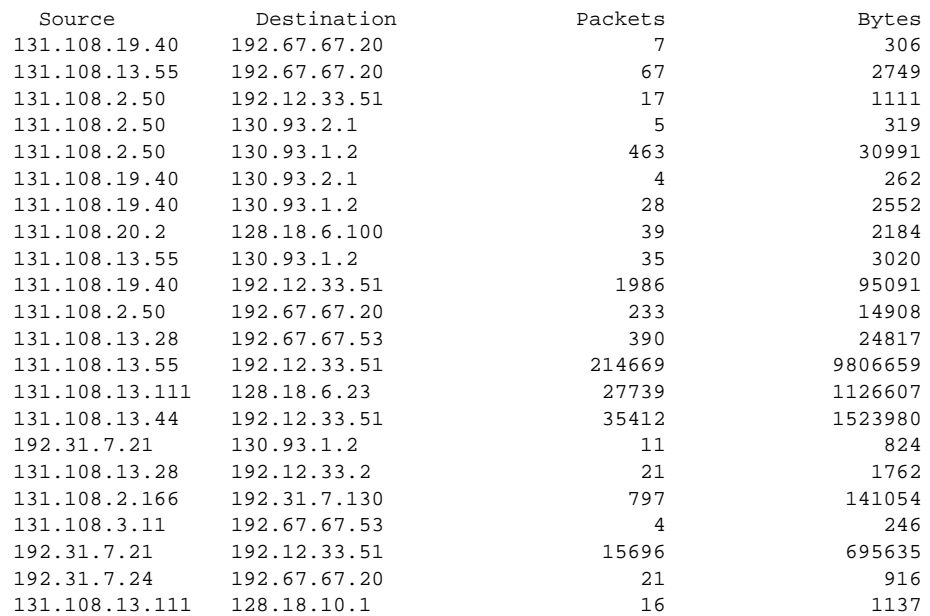

Table 16-8 describes significant fields shown in the display.

| Field        | <b>Description</b>                                                                |  |
|--------------|-----------------------------------------------------------------------------------|--|
| Source       | Source address of the packet.                                                     |  |
| Destination  | Destination address of the packet.                                                |  |
| Packets      | Number of packets transmitted from the source address to the destination address. |  |
| <b>Bytes</b> | Number of bytes transmitted from the source address to the destination address.   |  |

**Table 16-8 Show IP Accounting Field Descriptions**

## **Related Commands**

**clear ip accounting ip accounting**

**ip accounting-list**

**ip accounting-threshold**

**ip accounting-transits**

# **show ip aliases**

Use the **show ip aliases** EXEC command to display the router's Internet addresses mapped to TCP ports (*aliases*) and SLIP addresses, which are treated similarly to aliases.

**show ip aliases**

#### **Syntax Description**

This command has no arguments or keywords.

## **Command Mode**

EXEC

#### **Usage Guidelines**

To distinguish a SLIP address from a normal alias address, the command output uses the form SLIP TTY1 for the "port" number, where 1 is the auxiliary port.

#### **Sample Display**

The following is sample output from the **show ip aliases** command:

Router# **show ip aliases** IP Address Port 131.108.29.245 SLIP TTY1

The display lists the IP address and corresponding port number.

## **Related Command**

A dagger (†) indicates that the command is documented in another chapter. **show line** †

# **show ip arp**

Use the **show ip arp** EXEC command to display the Address Resolution Protocol (ARP) cache, where SLIP addresses appear as permanent ARP table entries.

**show ip arp**

## **Syntax Description**

This command has no arguments or keywords.

## **Command Mode**

EXEC

#### **Usage Guidelines**

ARP establishes correspondences between network addresses (an IP address, for example) and LAN hardware addresses (Ethernet addresses). A record of each correspondence is kept in a cache for a predetermined amount of time and then discarded.

## **Sample Display**

The following is sample output from the **show ip arp** command:

Router# **show ip arp**

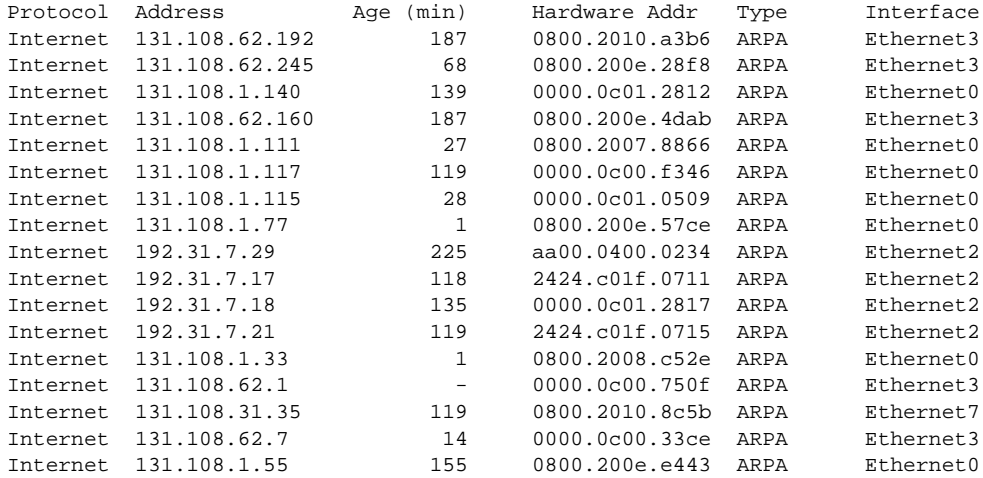

Table 16-9 describes significant fields shown in the display.

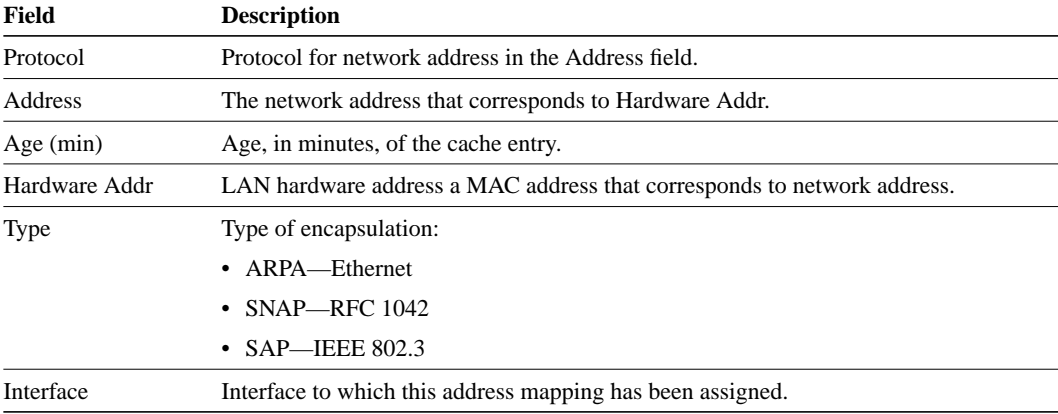

## **Table 16-9 Show IP ARP Field Displays**

# **show ip cache**

Use the **show ip cache** EXEC command to display the routing table cache used to fast switch Internet traffic.

**show ip cache**

### **Syntax Description**

This command has no arguments or keywords.

## **Command Mode**

EXEC

## **Usage Guidelines**

The **show ip cache** display shows MAC headers up to 92 bytes.

## **Sample Display**

The following is sample output from the **show ip cache** command:

```
Router# show ip cache
```

```
IP routing cache version 13, entries 19/20, memory 880/1000
   hash bucket overflows 0
Minimum invalidation interval 5 seconds, maximum interval 30 seconds,
   quiet interval 10 seconds, threshold 5 requests
Invalidation rate 0 in last second, 5 in last 10 seconds
Cache invalidation pending for 3 seconds
```
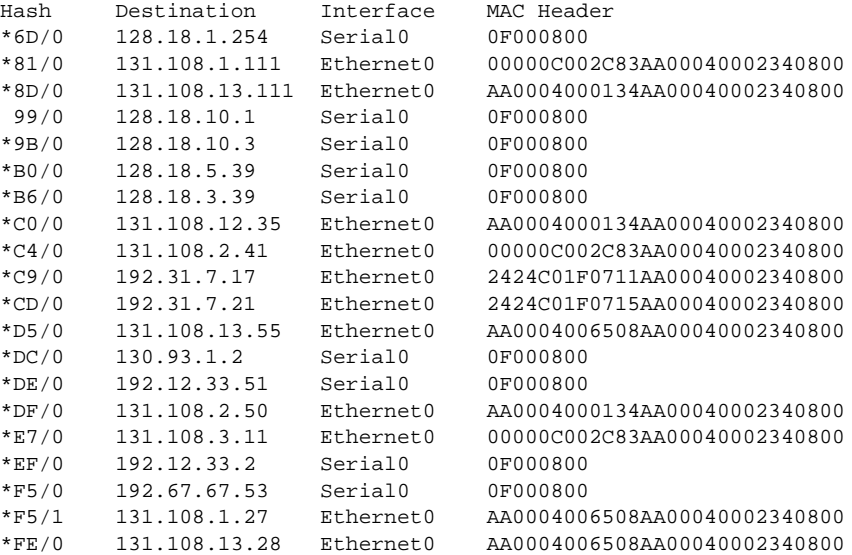

Table 16-10 describes significant fields shown in the display.

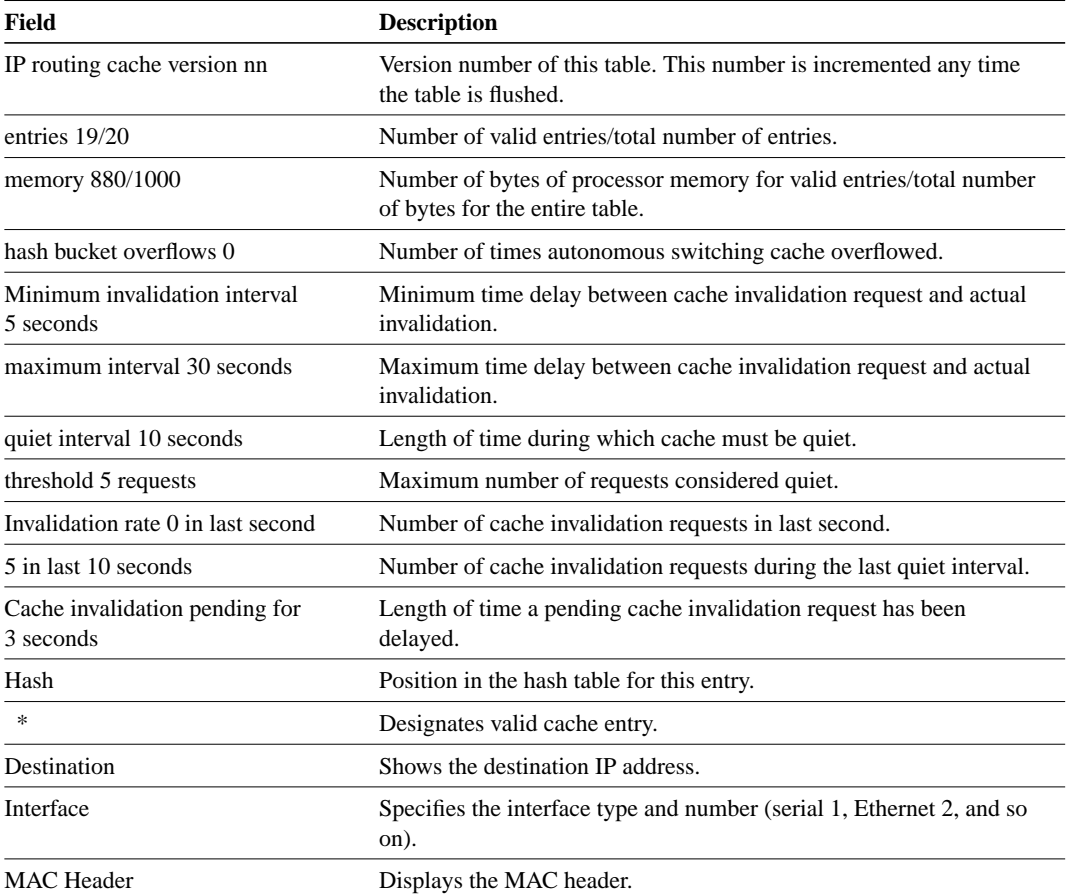

## **Table 16-10Show IP Cache Field Descriptions**
## **show ip interface**

Use the **show ip interface** EXEC command to display the usability status of interfaces.

**show ip interface** [*interface unit*]

#### **Syntax Description**

*interface unit* (Optional) Used to display information for a particular interface. For example, e 0 specifies the first Ethernet interface; e 1 specifies the second Ethernet interface. You must specify both the interface type and unit number.

## **Command Mode**

**EXEC** 

#### **Usage Guidelines**

A router automatically enters a directly connected route in the routing table if the interface is usable. A usable interface is one through which the router can send and receive packets. If the router determines that an interface is not usable, it removes the directly connected routing entry from the routing table. Removing the entry allows the router to use dynamic routing protocols to determine backup routes to the network (if any).

If the interface can provide two-way communication, the line protocol is marked "up." If the interface hardware is usable, the interface is marked "up."

If you specify an optional interface type, you will see only information on that specific interface.

If you specify no optional parameters you will see information on all the interfaces.

#### **Sample Display**

The following is sample output from the **show ip interface** command:

```
Router# show ip interface
```

```
Ethernet 0 is up, line protocol is up
   Internet address is 192.54.222.2, subnet mask is 255.255.255.0
   Broadcast address is 192.54.222.0
   Address determined by non-volatile memory
   MTU is 1500 bytes
   Helper address is 192.52.71.4
   Secondary address 131.192.115.2, subnet mask 255.255.255.0
   Outgoing access list is not set
   Proxy ARP is enabled
   Security level is default
   Split horizon is enabled
   ICMP redirects are always sent
   ICMP unreachables are always sent
   ICMP mask replies are never sent
   IP fast switching is enabled
   Gateway Discovery is disabled
   IP accounting is disabled
   TCP/IP header compression is disabled
    Probe proxy name replies are disabled
```
Table 16-11 describes significant fields shown in the display.

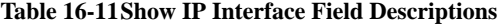

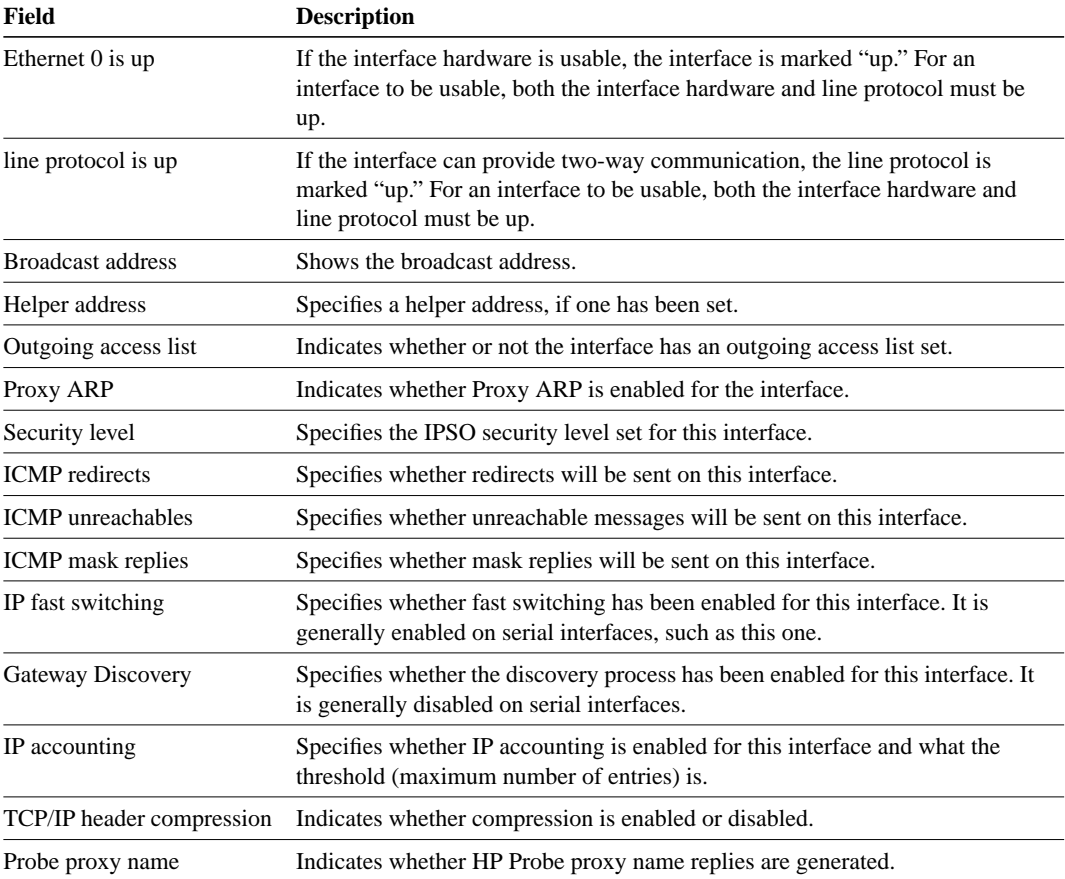

# **show ip masks**

Use the **show ip masks** EXEC command to display the masks used for network addresses and the number of subnets using each mask.

**show ip masks** *address*

#### **Syntax Description**

*address* Network address for which a mask is required

#### **Command Mode**

EXEC

## **Usage Guidelines**

The **show ip masks** command is useful for debugging when variable-length subnet masks (VLSM) are used. It shows the number of masks associated with the network and the number of routes for each mask.

#### **Sample Display**

The following is sample output from the **show ip masks** command:

```
Router# show ip masks 131.108.0.0
Mask Reference count
255.255.255.255 2
255.255.255.0 3
255.255.0.0 1
```
# **show ip redirects**

Use the **show ip redirects** EXEC command to display the address of a default gateway (router) and the address of hosts for which a redirect has been received.

**show ip redirects**

#### **Syntax Description**

This command has no arguments or keywords.

## **Command Mode**

EXEC

## **Sample Display**

The following is sample output from the **show ip redirects** command:

Router# **show ip redirects** Default gateway is 160.89.80.29

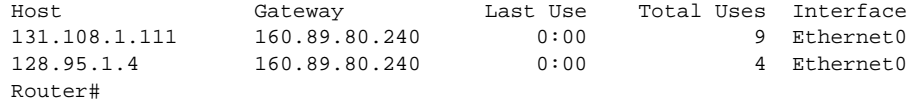

**Related Command**

**ip redirects**

# **show ip route**

Use the **show ip route** EXEC command to display the current state of the routing table. **show ip route** [*address* [*mask*]] | [*protocol*]

### **Syntax Description**

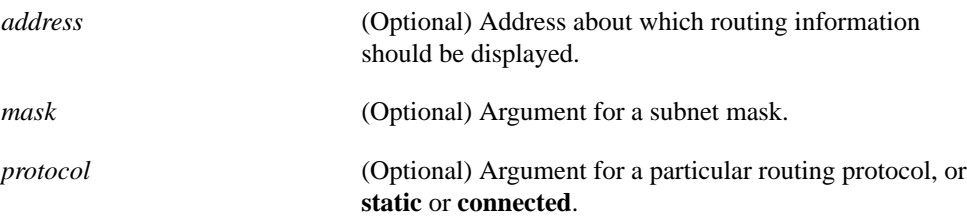

## **Command Mode**

EXEC

## **Sample Display**

The following is sample output from the **show ip route** command:

```
Router# show ip route 160.89.6.0
Routing entry for 160.89.6.0 (mask 255.255.255.0)
  Known via "connected", distance 0, metric 0 (connected)
  Tag 0
  Routing Descriptor Blocks:
   * directly connected, via Ethernet1
      Route metric is 0, traffic share count is 1
```
Router#

Table 16-12 describes the significant field shown in the display.

| Field                                      | <b>Description</b>                                                                                                    |
|--------------------------------------------|----------------------------------------------------------------------------------------------------|
| Mask                                       | Network mask associated with the route.                                                                                                    |
| Connected                                  | Routing protocol name, or <b>connected</b> or <b>static</b> .                                                                                                    |
| <b>Distance</b>                            | Administrative distance.                                                                                                    |
| Metric                                     | Route metric that was either configured or learned from the particular route.                                                                                                    |
| <b>Routing Descriptor</b><br><b>Blocks</b> | Up to 4: Indicates the IP address of the next hop or the interface to which the<br>particular route is connected.                                                                                                    |
| *                                          | Indicates the last path used when a packet was forwarded. It pertains only to the<br>nonfast-switched packets. However, it does not indicate what path will be used<br>next when forwarding a nonfast-switched packet except when the paths are equal<br>cost. |

**Table 16-12Show IP Route Field Descriptions**

# **show ip route summary**

Use the **show ip route summary** EXEC command to display the current state of the routing table.

**show ip route summary**

## **Syntax Description**

This command has no arguments or keywords.

### **Command Mode**

EXEC

## **Sample Display**

The following is sample output from the **show ip route summary** command:

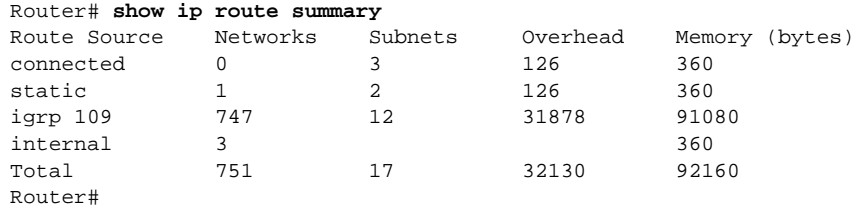

Table 16-13 describes the fields shown in the display:

**Table 16-13Show IP Route Summary Field Descriptions**

| Field           | <b>Description</b>                                                                                                    |
|-----------------|----------------------------------------------------------------------------------------------------|
| Route Source    | Routing protocol name, or <b>connected</b> , <b>static</b> , or <b>internal</b> .<br>Internal—those routes that are in the primary routing table<br>merely as markers to hold subnet routes. These routes are not<br>owned by any routing protocol. There should be one of these<br>internal routes for each subnetted network in the routing table. |
| <b>Networks</b> | The number of Class A, B, or C networks that are present in<br>the routing table for each route source.                                                                                                    |
| <b>Subnets</b>  | The number of subnets that are present in the routing table for<br>each route source, including host routes.                                                                                                    |
| Overhead        | Any additional memory involved in allocating the routes for<br>the particular route source other than the memory specified<br>under "Memory."                                                                                                    |
| Memory          | The number of bytes allocated to maintain all the routes for the<br>particular route source.                                                                                                    |

# **Related Command**

**show ip route**

# **show ip tcp header-compression**

Use the **show ip tcp header-compression** EXEC command to display statistics on TCP header compression.

**show ip tcp header-compression**

#### **Syntax Description**

This command has no arguments or keywords.

### **Command Mode**

EXEC

#### **Sample Display**

The following is sample output from the **show ip tcp header-compression** command:

Router# **show ip tcp header-compression**

```
TCP/IP header compression statistics:
   Interface Serial1: (passive, compressing)
    Rcvd: 4060 total, 2891 compressed, 0 errors
            0 dropped, 1 buffer copies, 0 buffer failures
    Sent: 4284 total, 3224 compressed,
            105295 bytes saved, 661973 bytes sent
            1.15 efficiency improvement factor
     Connect: 16 slots, 1543 long searches, 2 misses, 99% hit ratio
            Five minute miss rate 0 misses/sec, 0 max misses/sec
```
Table 16-14 describes significant fields shown in the display.

| Field                            | <b>Description</b>                                                                                                    |
|----------------------------------|----------------------------------------------------------------------------------------------------|
| Rcvd:                            |                                                                                                    |
| total                            | Total number of TCP packets received.                                                                                                    |
| compressed                       | Total number of TCP packets compressed.                                                                                                    |
| errors                           | Unknown packets.                                                                                                    |
| dropped                          | Number of packets dropped due to invalid compression.                                                                                                    |
| buffer copies                    | Number of packets that had to be copied into bigger buffers for<br>decompression.                                                                                                    |
| buffer failures                  | Number of packets dropped due to a lack of buffers.                                                                                                    |
| Sent:                            |                                                                                                    |
| total                            | Total number of TCP packets sent.                                                                                                    |
| compressed                       | Total number of TCP packets compressed.                                                                                                    |
| bytes saved                      | Number of bytes reduced.                                                                                                    |
| bytes sent                       | Number of bytes sent.                                                                                                    |
| efficiency improvement<br>factor | Improvement in line efficiency because of TCP header compression.                                                                                                    |
| Connect:                         |                                                                                                    |
| number of slots                  | Size of the cache.                                                                                                    |
| long searches                    | Indicates the number of times the software had to look to find a match.                                                                                                    |
| misses                           | Indicates the number of times a match could not be made. If your output<br>shows a large miss rate, then the number of allowable simultaneous<br>compression connections may be too small. |
| hit ratio                        | Percentage of times the software found a match and was able to compress<br>the header.                                                                                                    |
| Five minute miss rate            | Calculates the miss rate over the previous 5 minutes for a longer-term (and<br>more accurate) look at miss rate trends.                                                                    |
| max misses/sec                   | Maximum value of the previous field.                                                                                                    |

**Table 16-14Show IP TCP Header-Compression Field Descriptions**

## **Related Command**

**ip tcp header-compression**

## **show ip traffic**

Use the **show ip traffic** EXEC command to display IP protocol statistics.

**show ip traffic**

## **Syntax Description**

This command has no arguments or keywords.

#### **Command Mode**

**EXEC** 

#### **Sample Display**

The following is sample output from the **show ip traffic** command:

```
Router# show ip traffic
IP statistics:
  Rcvd: 98 total, 98 local destination
        0 format errors, 0 checksum errors, 0 bad hop count
        0 unknown protocol, 0 not a gateway
       0 security failures, 0 bad options
  Frags:0 reassembled, 0 timeouts, 0 too big
       0 fragmented, 0 couldn't fragment
  Bcast:38 received, 52 sent
  Sent: 44 generated, 0 forwarded
        0 encapsulation failed, 0 no route
ICMP statistics:
  Rcvd: 0 checksum errors, 0 redirects, 0 unreachable, 0 echo
        0 echo reply, 0 mask requests, 0 mask replies, 0 quench
        0 parameter, 0 timestamp, 0 info request, 0 other
  Sent: 0 redirects, 3 unreachable, 0 echo, 0 echo reply
        0 mask requests, 0 mask replies, 0 quench, 0 timestamp
        0 info reply, 0 time exceeded, 0 parameter problem
UDP statistics:
 Rcvd: 56 total, 0 checksum errors, 55 no port
  Sent: 18 total, 0 forwarded broadcasts
TCP statistics:
 Rcvd: 0 total, 0 checksum errors, 0 no port
 Sent: 0 total
EGP statistics:
 Rcvd: 0 total, 0 format errors, 0 checksum errors, 0 no listener
  Sent: 0 total
IGRP statistics:
 Rcvd: 73 total, 0 checksum errors
  Sent: 26 total
HELLO statistics:
 Rcvd: 0 total, 0 checksum errors
 Sent: 0 total
ARP statistics:
 Rcvd: 20 requests, 17 replies, 0 reverse, 0 other
  Sent: 0 requests, 9 replies (0 proxy), 0 reverse
Probe statistics:
  Rcvd: 6 address requests, 0 address replies
0 proxy name requests, 0 other
  Sent: 0 address requests, 4 address replies (0 proxy)
        0 proxy name replies
```
Table 16-15 describes significant fields shown in the display.

**Table 16-15Show IP Traffic Field Descriptions**

| Field                | <b>Description</b>                                                                                                    |
|----------------------|----------------------------------------------------------------------------------------------------|
| format errors        | A gross error in the packet format, such as an impossible Internet header<br>length.                                                                                                    |
| bad hop count        | Occurs when a packet is discarded because its time-to-live (TTL) field was<br>decremented to zero.                                                                                                    |
| encapsulation failed | Usually indicates that the router had no ARP request entry and therefore did<br>not send a datagram.                                                                                                    |
| no route             | Counted when the router discards a datagram it did not know how to route.                                                                                                    |
| proxy name reply     | Counted when the router sends an ARP or Probe Reply on behalf of another<br>host. The display shows the number of probe proxy requests that have been<br>received and the number of responses that have been sent. |

## **show sse summary**

Use the **show sse summary** EXEC command to display a summary of Silicon Switch Processor (SSP) statistics:

**show sse summary**

#### **Syntax Description**

This command has no arguments or keywords.

### **Command Mode**

EXEC

## **Sample Display**

The following is sample output from the **show sse summary** command:

Router# **show sse summary** SSE utilization statistics

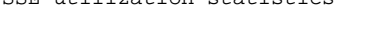

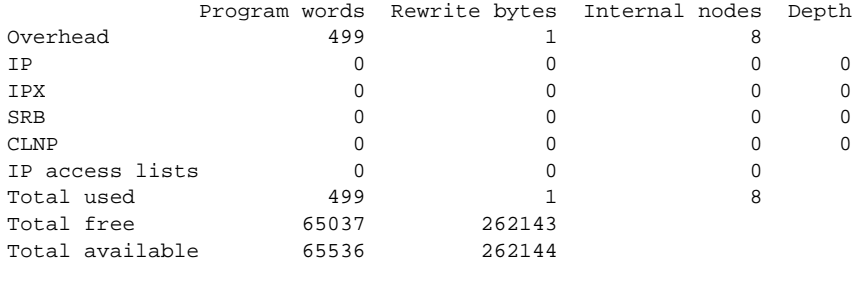

Free program memory [499..65535] Free rewrite memory [1..262143]

Internals

 75032 internal nodes allocated, 75024 freed SSE manager process enabled, microcode enabled, 0 hangs Longest cache computation 4ms, longest quantum 160ms at 0x53AC8

# **show standby**

Use the **show standby** EXEC command to display standby protocol information.

**show standby**

### **Syntax Description**

This command has no arguments or keywords.

### **Command Mode**

EXEC

## **Sample Display**

The following is sample output from the **show standby** command:

```
Router# show standby
Ethernet0
  Local state is Active, priority 100, preempting
  Hellotime 3 holdtime 10
  Next hello sent in 0:00:00
  Hot standby IP address is 198.92.72.29 configured
  Active router is local
   Standby router is 198.92.72.21 expires in 0:00:07
```
## **standby authentication**

Use the **standby authentication** interface configuration command to configure an authentication string. Use the **no standby authentication** command to delete the authentication string.

**standby authentication** *string* **no standby authentication** *string*

#### **Syntax Description**

*string* Authentication string, up to eight characters in length.

#### **Default**

The default string is "cisco."

#### **Command Mode**

Interface configuration

#### **Usage Guidelines**

The authentication string is transmitted unencrypted in all Hot Standby protocol messages. The same authentication string must be configured on all routers on a cable to ensure interoperation. Authentication mismatch prevents a router from learning the designated Hot Standby IP address and the Hot Standby timer values from other routers configured with the standby protocol. Authentication mismatch does not prevent protocol events such as one router taking over as the designated router.

#### **Example**

In the following example, "word" is configured as the authentication string required to allow Hot Standby routers to interoperate.

interface ethernet 0 standby authentication word

# **standby group**

Use the **standby group** interface configuration command to specify the number of the group in which the router will participate. Use the **no** form of this command to use the default group.

**standby group** *number* **no standby group** *number*

#### **Syntax Description**

*number* Group number. An integer between 0 and 255.

#### **Default**

Group number 0

#### **Command Mode**

Interface configuration

#### **Usage Guidelines**

Each Hot Standby group operates independently of others, and selects their own active and standby routers. It is possible for multiple Hot Standby groups to be configured on one physical cable, with a unique Hot Standby MAC and IP address used for each group.

Currently, this command has no effect on Token Ring interfaces.

#### **Example**

In the following example, the system is configured to be in standby group 0 on interface Ethernet 0, and standby group 1 on interface Ethernet 2.

```
interface ethernet 0
standby ip
interface ethernet 2
standby ip
standby group 1
```
## **standby ip**

Use the **standby ip** interface configuration command to activate the Hot Standby protocol on the configured interface. Use the **no standby ip** command to disable the standby function on an interface.

**standby ip** [*ip-address*] **no standby ip** [*ip-address*]

## **Syntax Description**

*ip-address* (Optional) Interface Hot Standby IP address

## **Default**

Disabled

#### **Command Mode**

Interface configuration

### **Usage Guidelines**

The **standby ip** command activates the hot standby protocol on the configured interface. If an IP address is specified, that address is used as the designated address for the Hot Standby group. If no IP address is specified, the designated address is learned through the standby function. For the standby protocol to elect a designated router, at least one router on the cable must have been configured with, or learned, the designated address. Configuring the designated address on the active router always overrides a designated address that is currently in use.

When the **standby ip** command is enabled on an interface, the handling of proxy ARP requests is changed (unless proxy ARP was disabled). If the interface's Hot Standby state is active, proxy ARP requests are anwered using the Hot Standby group's MAC address. If the interface is in a different state, proxy ARP responses are suppressed.

#### **Example**

In the following example, the Hot Standby protocol is enabled on interface Ethernet 0. The IP address used by the Hot Standby group will be learned using the Hot Standby protocol.

```
interface ethernet 0
standby ip
```
# **standby preempt**

Use the **standby preempt** interface configuration command to indicate that, if the local router is configured with a priority higher than the current designated router, the local router should attempt to assume control as the designated router. Use the **no standby preempt** command to cause the local router to only assume control as the designated router if it receives information indicating that there is no router currently in the active state (acting as the designated router).

**standby preempt no standby preempt**

### **Syntax Description**

This command has no arguments or keywords.

#### **Default**

Disabled

#### **Command Mode**

Interface configuration

#### **Example**

In the following example, interface Ethernet 0 is configured to preempt the current leader if the interface has been configured with a higher priority:

```
interface ethernet 0
standby preempt
```
# **standby priority**

Use the **standby priority** interface configuration command to prioritize a potential Hot Standby router. Use the **no** form of this command to restore the priority to the default.

**standby priority** *number* **no standby priority** *number*

## **Syntax Description**

*number* Priority value. An integer from 0 through 255.

## **Default**

Priority of 100

### **Command Mode**

Interface configuration

## **Usage Guidelines**

The assigned priority is used to help select the active and standby routers. Assuming preemption is enabled, the router with the highest priority becomes the designated router. In case of ties, the primary IP addresses are compared, and the higher IP address has priority.

## **Example**

In the following example, interface Ethernet 0 is assigned with priority 150:

```
interface ethernet 0
standby priority 150
```
## **standby timers**

Use the **standby timers** interface configuration command to configure the time between hellos and the time before other routers declare the active or standby router to be down. Use the **no standby timers** command to restore the timers to their default values.

**standby timers** *hellotime holdtime* **no standby timers** *hellotime holdtime*

## **Syntax Description**

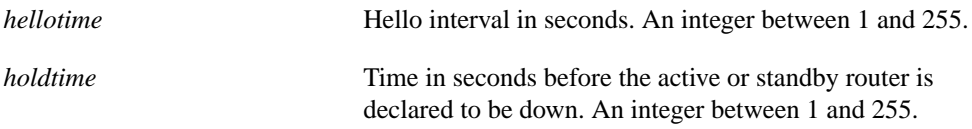

#### **Default**

1 second for *hellotime*, and 3 seconds for *holdtime*.

#### **Command Mode**

Interface configuration

#### **Usage Guidelines**

The **standby timers** command configures the time between standby hellos and the time before other routers declare the active or standby router to be down. Routers on which timer values are not configured can learn timer values from the active or standby router. The timers configured on the active router always override any other timer settings. All routers in a Hot Standby group should use the same timer values. Normally, holdtime is greater than or equal to 3 times *hellotime* (*holdtime* >= 3 x *hellotime*).

## **Example**

In the following example, the time between hello packets is set to 5 seconds, and the time after which a router is considered to be down is set to 15 seconds:

```
interface ethernet 0
standby ip
standby timers 5 15
```
## **standby track**

To configure an interface so that the router's Hot Standby priority changes based on the availability of other interfaces, use the standby track interface configuration command. To remove the tracking, use the no form of this command.

**standby track** *type number* [*interface-priority*] **no standby track** *type number* [*interface-priority*]

## **Syntax Description**

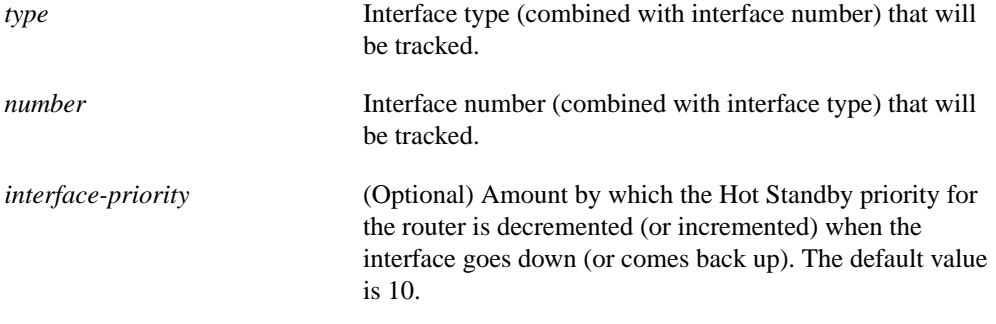

## **Default**

*interface-priority*: 10

### **Command Mode**

Interface configuration

### **Usage Guidelines**

This command ties the router's Hot Standby priority to the availability of its interfaces. It is useful for tracking interfaces that are not configured for the Hot Standby Router Protocol.

When a tracked interface goes down, the Hot Standby priority of the router decreases by 10. If an interface is not tracked, its state changes do not affect the Hot Standby priority of the router. For each interface configured for Hot Standby, you can configure a separate list of interfaces to be tracked.

The optional argument *interface-priority* specifies how much to decrement the router's Hot Standby priority by when a tracked interface goes down. When the tracked interface comes back up, the router's priority is incremented by the same amount.

When multiple tracked interfaces are down and *interface-priority* values have been configured, these configured priority decrements are cumulative. If tracked interfaces are down, but none of them were configured with priority decrements, the default decrement is 10 and it is noncumulative.

## **Example**

In the following example, Ethernet interface 1 tracks Ethernet interface 0 and serial interface 0. If one or both of these two interfaces go down, the Hot Standby priority of the router decreases by 10. Because the default Hot Standby priority is 100, the priority becomes 90 when one or both of the tracked interfaces go down.

```
interface ethernet 1
ip address 198.92.72.37 255.255.255.240
no ip redirects
standby track ethernet 0
standby track serial 0
standby preempt
standby ip 198.92.72.46
```
**Related Commands**

**standby preempt standby priority**

## **trace (user)**

Use the **trace** user EXEC command to discover the IP routes the router's packets will actually take when traveling to their destination.

**trace ip** *destination*

#### **Syntax Description**

*destination* Destination address or host name on the command line. The default parameters for the appropriate protocol are assumed and the tracing action begins.

### **Command Mode**

**EXEC** 

#### **Usage Guidelines**

The **trace** command works by taking advantage of the error messages generated by routers when a datagram exceeds its time-to-live (TTL) value.

The **trace** command starts by sending probe datagrams with a TTL value of one. This causes the first router to discard the probe datagram and send back an error message. The **trace** command sends several probes at each TTL level and displays the round-trip time for each.

The **trace** command sends out one probe at a time. Each outgoing packet may result in one or two error messages. A *time exceeded* error message indicates that an intermediate router has seen and discarded the probe. A *destination unreachable* error message indicates that the destination node has received the probe and discarded it because it could not deliver the packet. If the timer goes off before a response comes in, **trace** prints an asterisk (\*).

The **trace** command terminates when the destination responds, when the maximum TTL is exceeded, or when the user interrupts the trace with the escape sequence. By default, to invoke the escape sequence, press Ctrl-^ X, which is done by simultaneously pressing the Ctrl, Shift, and 6 keys, letting go, then pressing the X key.

#### **Common Trace Problems**

Due to bugs in the IP implementation of various hosts and routers, the IP **trace** command may behave in odd ways.

Not all destinations will respond correctly to a *probe* message by sending back an *ICMP port unreachable* message. A long sequence of TTL levels with only asterisks, terminating only when the maximum TTL has been reached, may indicate this problem.

There is a known problem with the way some hosts handle an *ICMP TTL exceeded* message. Some hosts generate an *ICMP* message but they reuse the TTL of the incoming packet. Since this is zero, the ICMP packets do not make it back. When you trace the path to such a host, you may see a set of TTL values with asterisks (\*). Eventually the TTL gets high enough that the *ICMP* message can get back. For example, if the host is six hops away, **trace** will time out on responses 6 through 11.

## **Sample Display Showing Trace IP Routes**

The following display shows sample IP **trace** output when a destination host name has been specified:

#### Router# **trace ip ABA.NYC.mil** Type escape sequence to abort. Tracing the route to ABA.NYC.mil (26.0.0.73) 1 DEBRIS.CISCO.COM (131.108.1.6) 1000 msec 8 msec 4 msec 2 BARRNET-GW.CISCO.COM (131.108.16.2) 8 msec 8 msec 8 msec 3 EXTERNAL-A-GATEWAY.STANFORD.EDU (192.42.110.225) 8 msec 4 msec 4 msec 4 BB2.SU.BARRNET.NET (131.119.254.6) 8 msec 8 msec 8 msec 5 SU.ARC.BARRNET.NET (131.119.3.8) 12 msec 12 msec 8 msec 6 MOFFETT-FLD-MB.in.MIL (192.52.195.1) 216 msec 120 msec 132 msec 7 ABA.NYC.mil (26.0.0.73) 412 msec 628 msec 664 msec

Table 16-16 describes the fields shown in the display.

**Table 16-16Trace Field Descriptions**

| Field                   | <b>Description</b>                                                   |
|-------------------------|----------------------------------------------------------------------|
|                         | Indicates the sequence number of the router in the path to the host. |
| DEBRIS.CISCO.COM        | Host name of this router.                                            |
| 131.108.1.61            | Internet address of this router.                                     |
| 1000 msec 8 msec 4 msec | Round-trip time for each of the three probes that are sent.          |

Table 16-17 describes the characters that can appear in **trace** output.

#### **Table 16-17IP Trace Text Characters**

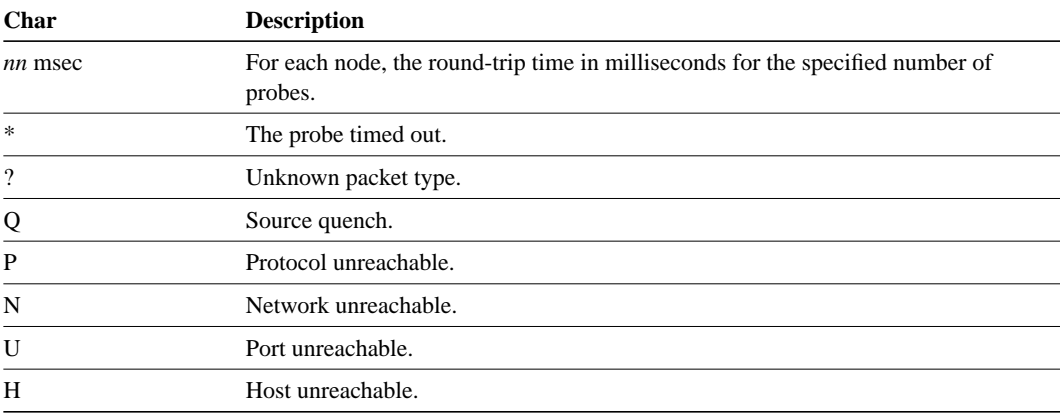

#### **Related Command**

**trace** (privileged)

## **trace (privileged)**

Use the **trace** privileged EXEC command to discover the routes the router's packets will actually take when traveling to their destination.

**trace** [*destination*]

#### **Syntax Description**

*destination* (Optional) Destination address or host name on the command line. The default parameters for the appropriate protocol are assumed and the tracing action begins.

#### **Command Mode**

Privileged EXEC

#### **Usage Guidelines**

The **trace** command works by taking advantage of the error messages generated by routers when a datagram exceeds its time-to-live (TTL) value.

The **trace** command starts by sending probe datagrams with a TTL value of one. This causes the first router to discard the probe datagram and send back an error message. The **trace** command sends several probes at each TTL level and displays the round-trip time for each.

The **trace** command sends out one probe at a time. Each outgoing packet may result in one or two error messages. A *time exceeded* error message indicates that an intermediate router has seen and discarded the probe. A *destination unreachable* error message indicates that the destination node has received the probe and discarded it because it could not deliver the packet. If the timer goes off before a response comes in, **trace** prints an asterisk (\*).

The **trace** command terminates when the destination responds, when the maximum TTL is exceeded, or when the user interrupts the trace with the escape sequence. By default, to invoke the escape sequence, press Ctrl- $\wedge$  X, which is done by simultaneously pressing the Ctrl, Shift, and 6 keys, letting go, then pressing the X key.

To use nondefault parameters and invoke an extended **trace** test, enter the command without a destination argument. You will be stepped through a dialog to select the desired parameters.

#### **Common Trace Problems**

Due to bugs in the IP implementation of various hosts and routers, the IP **trace** command may behave in odd ways.

Not all destinations will respond correctly to a *probe* message by sending back an *ICMP port unreachable* message. A long sequence of TTL levels with only asterisks, terminating only when the maximum TTL has been reached, may indicate this problem.

There is a known problem with the way some hosts handle an *ICMP TTL exceeded* message. Some hosts generate an *ICMP* message but they reuse the TTL of the incoming packet. Since this is zero, the ICMP packets do not make it back. When you trace the path to such a host, you may see a set of TTL values with asterisks (\*). Eventually the TTL gets high enough that the *ICMP* message can get back. For example, if the host is six hops away, **trace** will time out on responses 6 through 11.

#### **Sample Display Showing Trace IP Routes**

The following display shows sample IP **trace** output when a destination host name has been specified:

```
Router# trace ABA.NYC.mil
Type escape sequence to abort.
Tracing the route to ABA.NYC.mil (26.0.0.73)
  1 DEBRIS.CISCO.COM (131.108.1.6) 1000 msec 8 msec 4 msec
  2 BARRNET-GW.CISCO.COM (131.108.16.2) 8 msec 8 msec 8 msec
  3 EXTERNAL-A-GATEWAY.STANFORD.EDU (192.42.110.225) 8 msec 4 msec 4 msec
  4 BB2.SU.BARRNET.NET (131.119.254.6) 8 msec 8 msec 8 msec
  5 SU.ARC.BARRNET.NET (131.119.3.8) 12 msec 12 msec 8 msec
  6 MOFFETT-FLD-MB.in.MIL (192.52.195.1) 216 msec 120 msec 132 msec
  7 ABA.NYC.mil (26.0.0.73) 412 msec 628 msec 664 msec
```
Table 16-18 describes the fields shown in the display.

**Table 16-18Trace Field Descriptions**

| Field                     | <b>Description</b>                                                   |
|---------------------------|----------------------------------------------------------------------|
|                           | Indicates the sequence number of the router in the path to the host. |
| DEBRIS.CISCO.COM          | Host name of this router.                                            |
| 131.108.1.61              | Internet address of this router.                                     |
| $1000$ msec 8 msec 4 msec | Round-trip time for each of the three probes that are sent.          |
|                           |                                                                      |

#### **Sample Display Showing Extended IP Trace Dialog**

The following display shows a sample **trace** session involving the extended dialog of the **trace** command:

```
Router# trace
Protocol [ip]:
Target IP address: mit.edu
Source address:
Numeric display [n]:
Timeout in seconds [3]:
Probe count [3]:
Minimum Time to Live [1]:
Maximum Time to Live [30]:
Port Number [33434]:
Loose, Strict, Record, Timestamp, Verbose[none]:
Type escape sequence to abort.
Tracing the route to MIT.EDU (18.72.2.1)
   1 ICM-DC-2-V1.ICP.NET (192.108.209.17) 72 msec 72 msec 88 msec
   2 ICM-FIX-E-H0-T3.ICP.NET (192.157.65.122) 80 msec 128 msec 80 msec
   3 192.203.229.246 540 msec 88 msec 84 msec
   4 T3-2.WASHINGTON-DC-CNSS58.T3.ANS.NET (140.222.58.3) 84 msec 116 msec 88 msec
   5 T3-3.WASHINGTON-DC-CNSS56.T3.ANS.NET (140.222.56.4) 80 msec 132 msec 88 msec
   6 T3-0.NEW-YORK-CNSS32.T3.ANS.NET (140.222.32.1) 92 msec 132 msec 88 msec
   7 T3-0.HARTFORD-CNSS48.T3.ANS.NET (140.222.48.1) 88 msec 88 msec 88 msec
   8 T3-0.HARTFORD-CNSS49.T3.ANS.NET (140.222.49.1) 96 msec 104 msec 96 msec
   9 T3-0.ENSS134.T3.ANS.NET (140.222.134.1) 92 msec 128 msec 92 msec
  10 W91-CISCO-EXTERNAL-FDDI.MIT.EDU (192.233.33.1) 92 msec 92 msec 112 msec
  11 E40-RTR-FDDI.MIT.EDU (18.168.0.2) 92 msec 120 msec 96 msec
  12 MIT.EDU (18.72.2.1) 96 msec 92 msec 96 msec
```
Table 16-19 describes the fields that are unique to the extended trace sequence, as shown in the display.

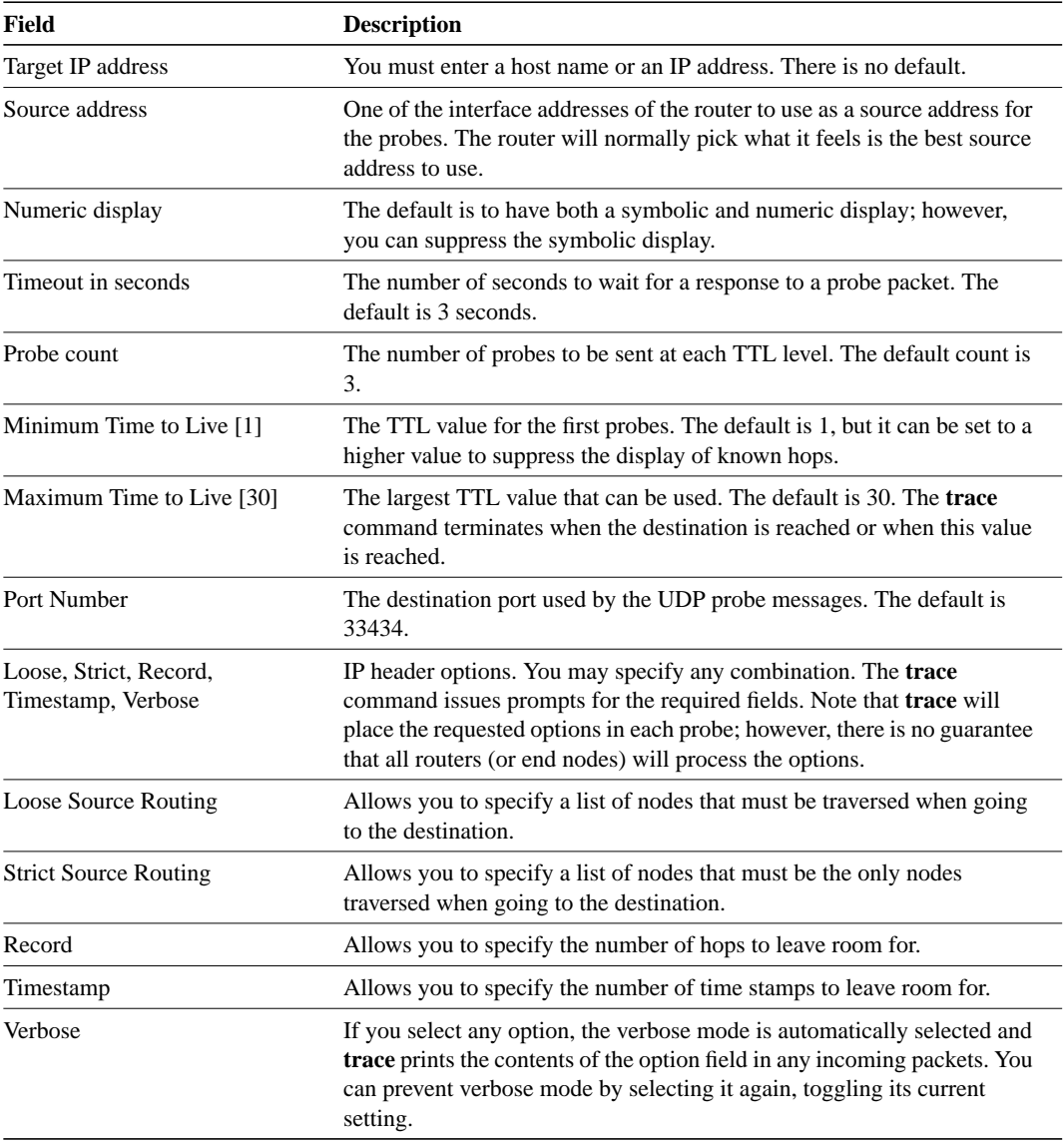

## **Table 16-19Trace Field Descriptions**

Table 16-20 describes the characters that can appear in **trace** output.

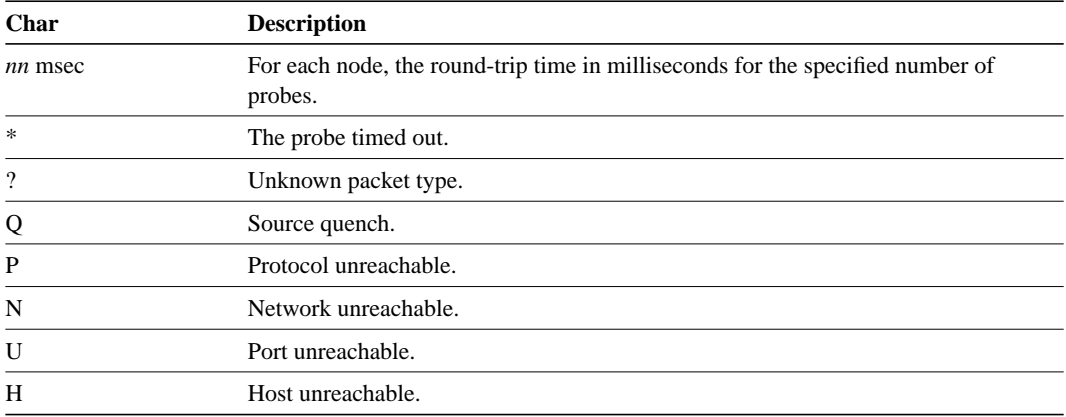

## **Table 16-20IP Trace Text Characters**

## **Related Command**

**trace** (user)

## **transmit-interface**

Use the **transmit-interface** interface configuration command to assign a transmit interface to a receive-only interface. This is used commonly with microwave Ethernet links. The **no** form of the command reverts both interfaces to normal duplex Ethernet interfaces.

**transmit-interface** *interface-name* **no transmit-interface**

## **Syntax Description**

*interface-name* Transmit interface to be linked with the (current) receiveonly interface

#### **Default**

Disabled

#### **Command Mode**

Interface configuration

### **Example**

The following example specifies interface Ethernet 0 as a simplex Ethernet interface:

```
interface ethernet 1
ip address 128.9.1.2
transmit-interface ethernet 0
```
**transmit-interface**